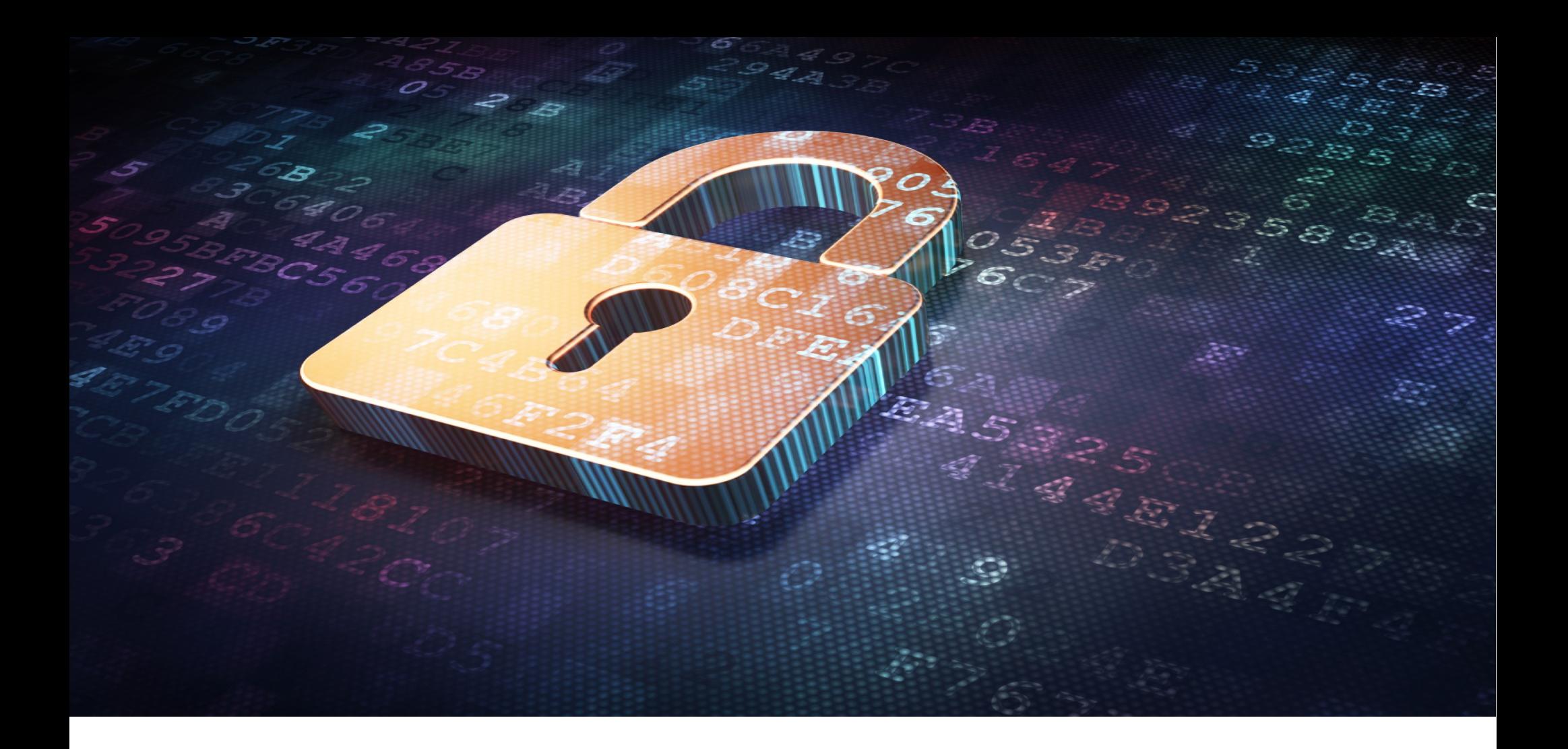

## SELinux para todos

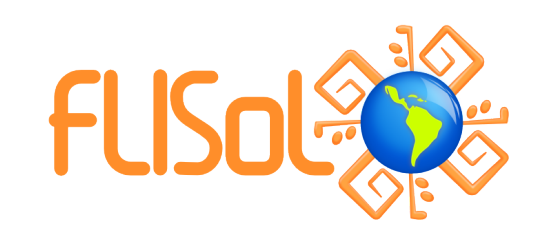

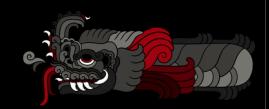

FLISOL 2018 | ALEX CALLEJAS

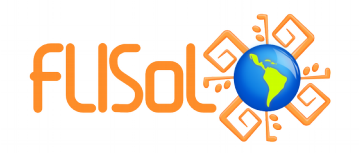

#### **About Me**

#### **Alex Callejas**

#### Technical Account Manager en Red Hat

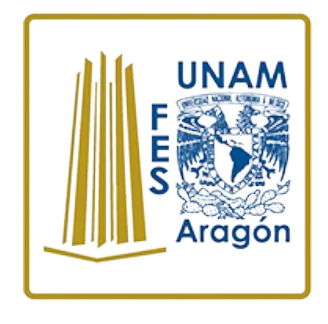

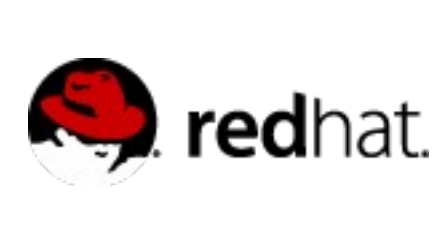

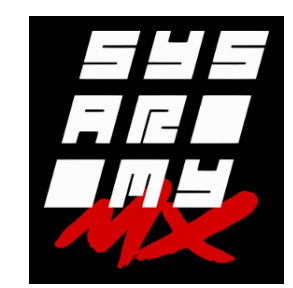

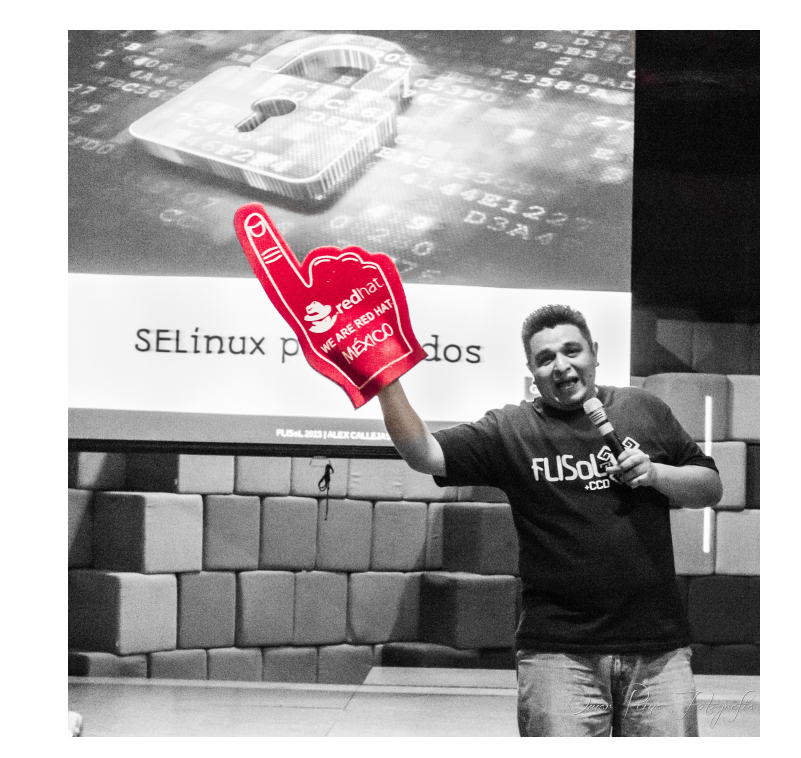

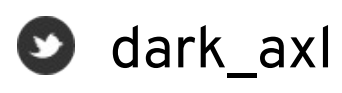

- [/rootzilopochtli](https://www.facebook.com/rootzilopochtli/)
- [www.rootzilopochtli.com](http://www.rootzilopochtli.com/)

# Geek by nature, Linux by choice, Fedora of course!

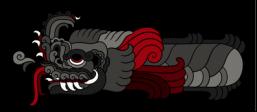

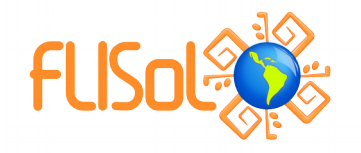

#### **Que es SELinux?**

- De donde vino?
	- Creado por la Agencia de Seguridad Nacional de los Estados Unidos (NSA) como un conjunto de parches para el kernel de Linux que utilizaba los Linux Security Modules (LSM)
	- Liberado por la NSA bajo la GNU Public License (GPL) en el año 2000
	- Adoptado por el kernel de Linux en 2003

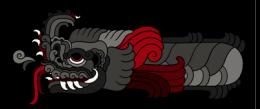

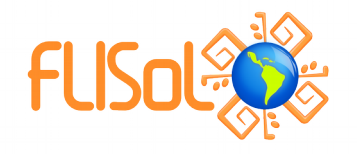

#### **Que es SELinux?**

Es un ejemplo de Control de Acceso Mandatorio (*MAC: Mandatory Access Control*) en Linux

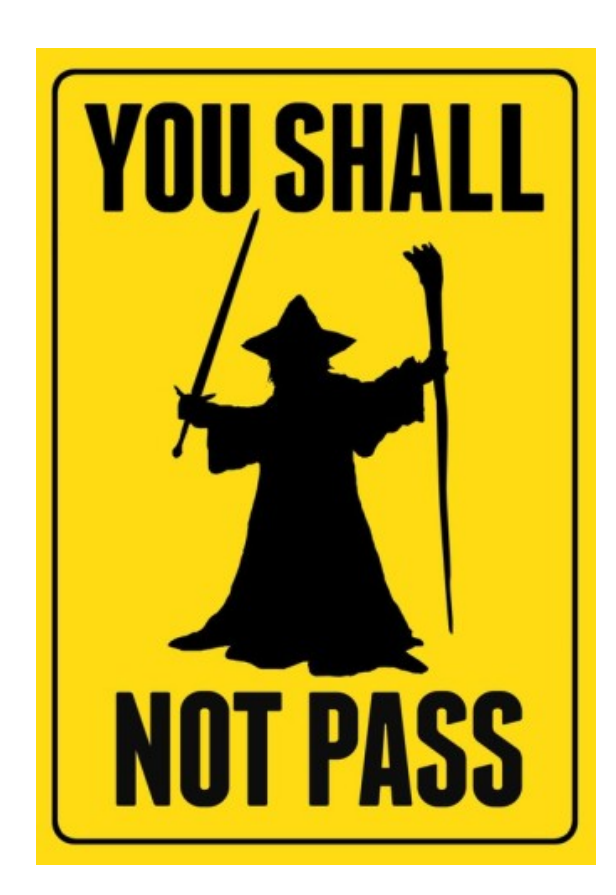

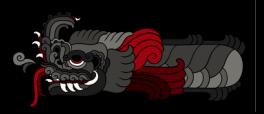

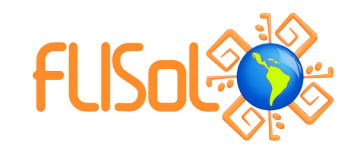

- Históricamente, los sistemas Unix y Linux han utilizado el Control de Acceso Discrecional (DAC: Discretionary Access Control)
	- Propiedad (usuario, grupo, y otros) más permisos.
	- Los usuarios tienen la habilidad (a discreción) de cambiar permisos en sus archivos. Un usuario puede ejecutar: chmod +rwx en su directorio home, y nada puede detenerlo. Nada impedirá que otros usuarios o procesos accedan a los contenidos de su directorio home.

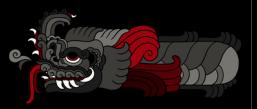

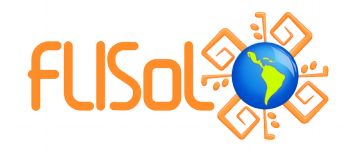

· root es omnipotente

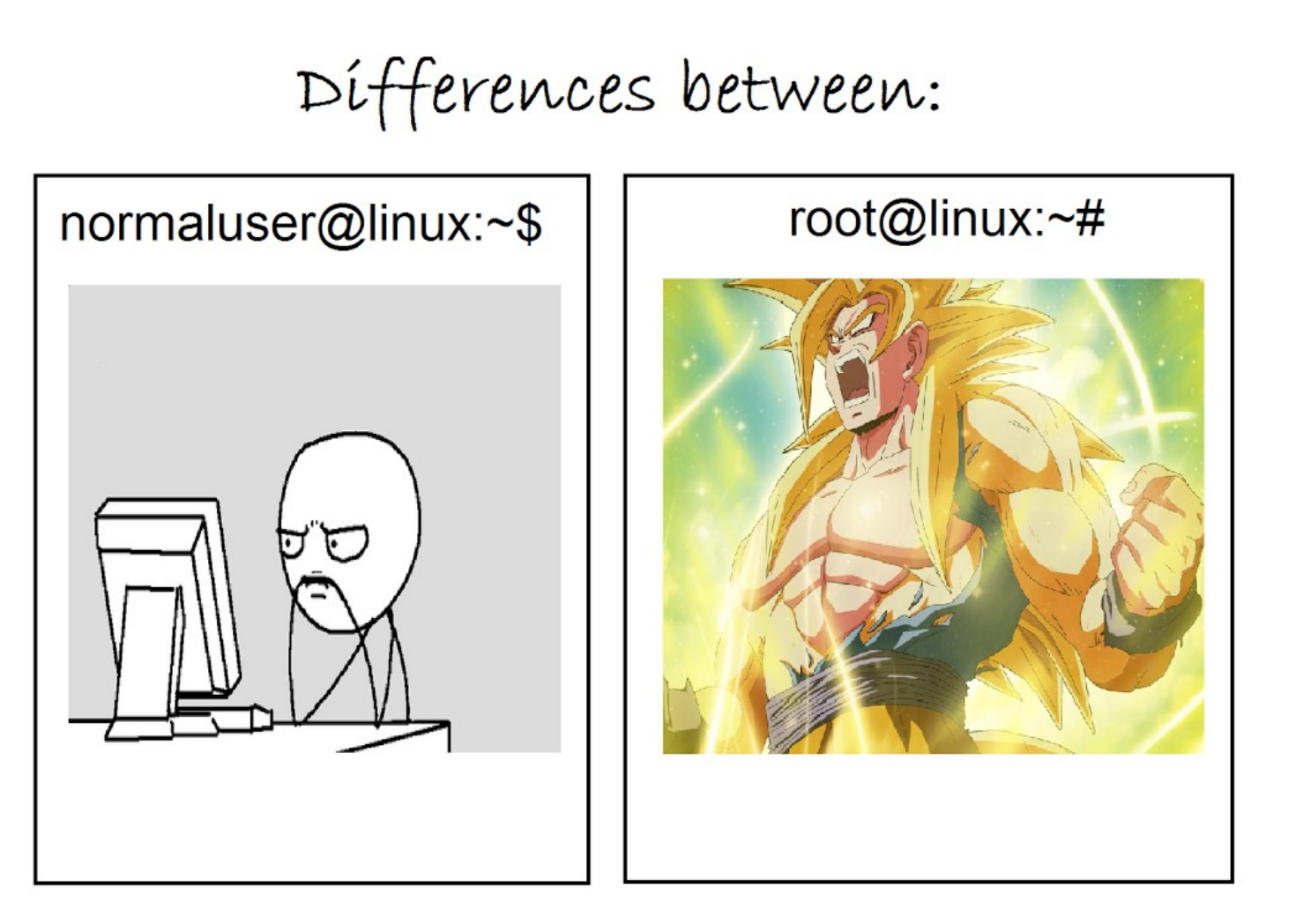

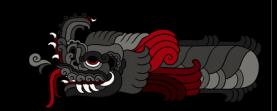

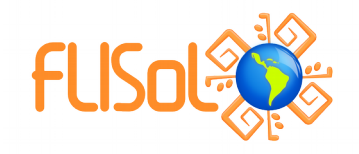

- En un sistema con Control de Acceso Mandatorio, existen políticas que están fijas y configuradas.
- Aún si se cambia la configuración DAC en tu directorio home, si existe una política que impide que cualquier otro usuario o proceso lo accese, tu información esta segura.

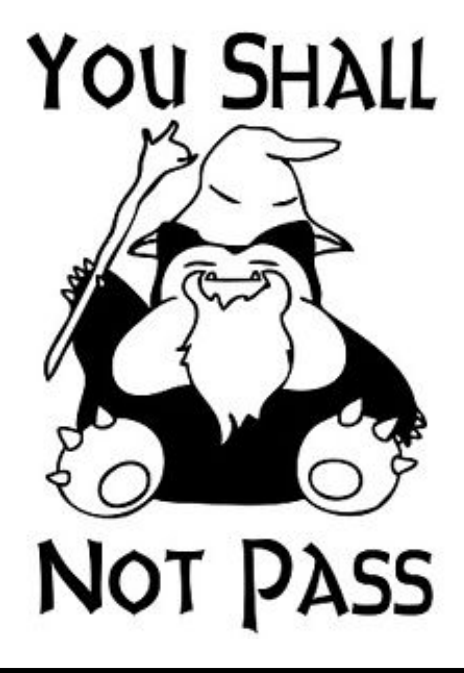

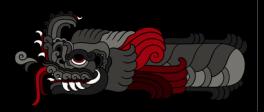

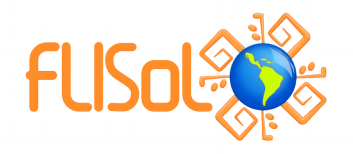

- Estas políticas pueden ser muy granulares, y determinar el acceso entre:
	- Usuarios
	- Archivos
	- Directorios
	- Memoria
	- Sockets
	- Puertos tcp/udp
	- $\cdot$  etc...

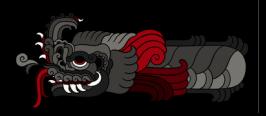

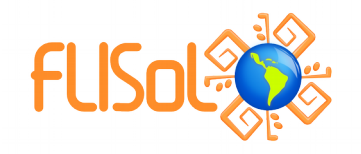

#### **Política**

- La política por default es:
	- **targeted** específica
		- Solo los procesos especificos (son cientos) son protegidos por SELinux
		- Todo lo demás se considera **no-confinado** (unconfined)
- Existe otro tipo:
	- **mls** -*multi-level/multi-category* security
		- Fuera del objetivo de la charla de hoy
		- Puede ser **muy** compleja
		- Utilizada por Agencias gubernamentales de tres siglas

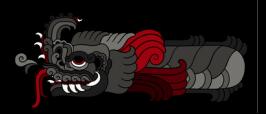

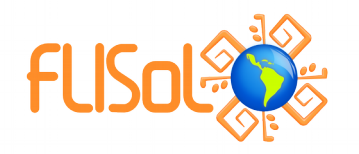

• Se puede determinar que política esta configurada en el sistema, verificando el archivo de configuración /etc/selinux/config (que además tiene una liga en /etc/sysconfig/selinux)

Ejecutando:

- # getenforce
- # sestatus
- # cat /etc/selinux/config
- # cat /etc/sysconfig/selinux

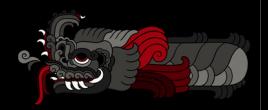

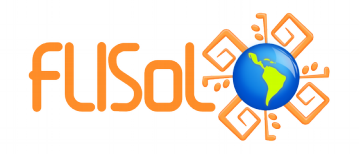

- Dos de los conceptos más importantes para entender SELinux son:
	- Labeling [etiquetado]
	- Type enforcement [tipo de ejecución]

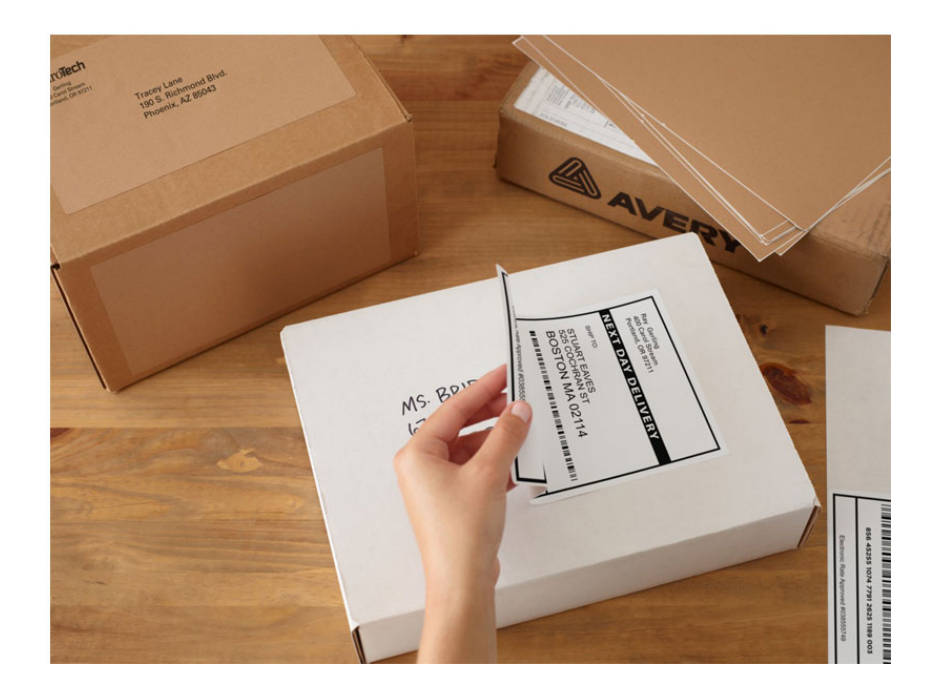

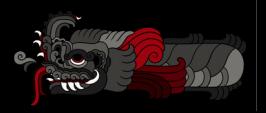

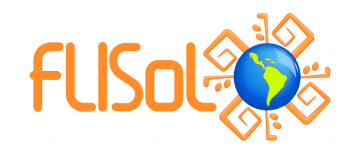

#### ● **Labeling**

- Archivos, procesos, puertos, etc., son etiquetados con un contexto de SELinux
- Para los archivos y directorios, estas etiquetas son almacenadas como atributos extendidos en el file system
- Para los procesos, puertos, etc., el kernel administra las etiquetas

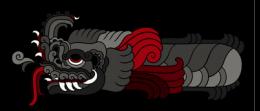

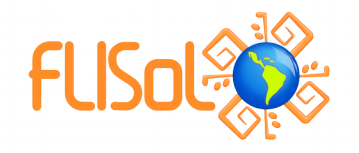

- Las etiquetas tienen el formato:
	- user:role:type:level(optional)
- En esta presentación trabajaremos únicamente con type, ya que user, role y level son utilizadas en implementaciones muy avanzadas con SELinux (MLS/MCS)

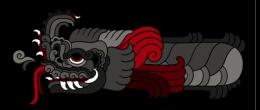

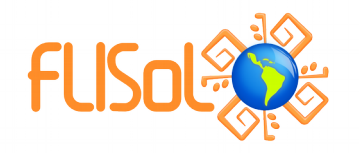

• Como ejemplo demostrativo, veremos un servicio bastante complejo, uno que proporciona acceso desde la red, potencialmente en varios puertos, y potencialmente, da acceso a todo nuestro sistema e información.

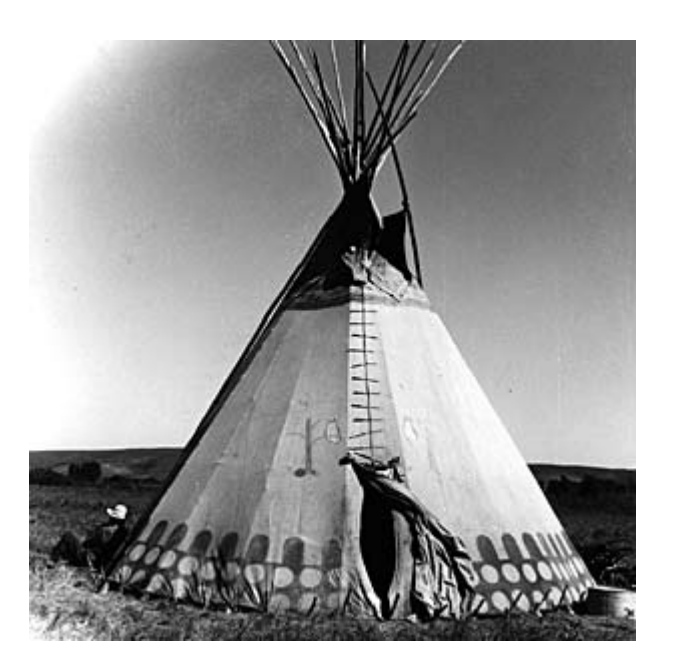

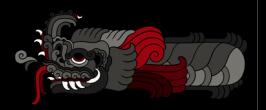

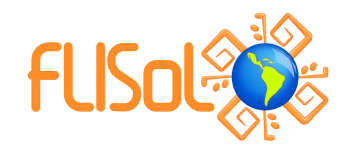

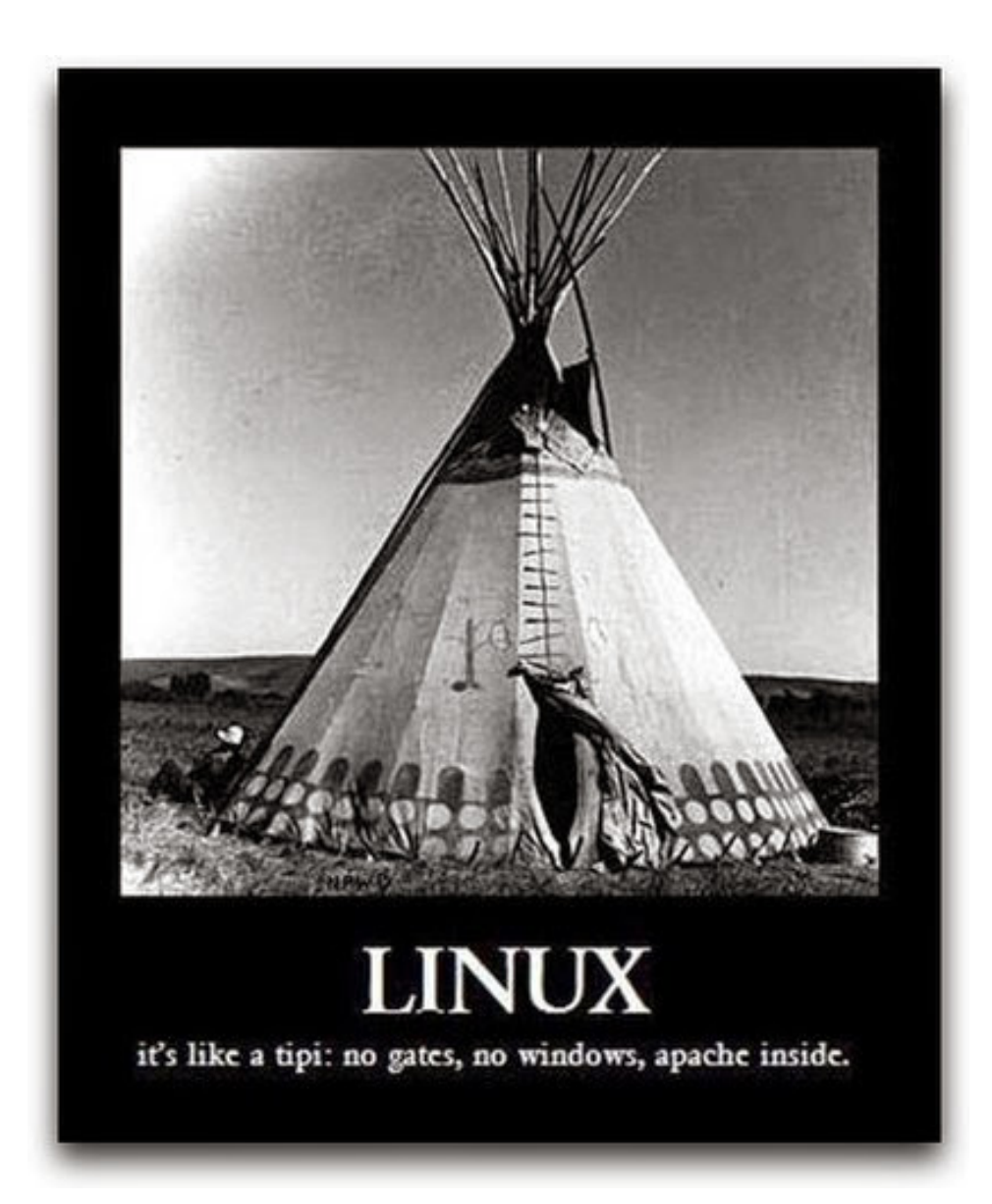

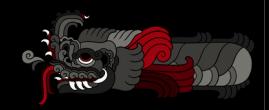

FLISOL 2018 | ALEX CALLEJAS

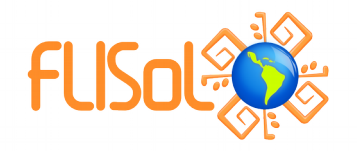

- El servidor web **Apache** no es necesariamente inseguro, sólo es que su rango de acceso es muy amplio.
- Tiene un binario ejecutable que se lanza desde /usr/sbin. Cuando observamos el contexto de SELinux de ese archivo, encontramos que su tipo es httpd\_exec\_t

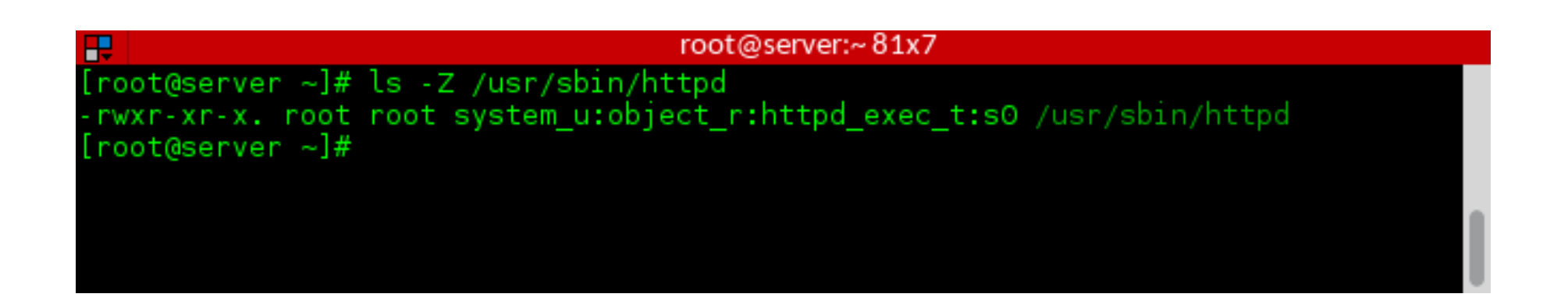

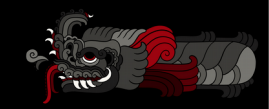

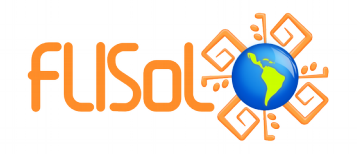

· El directorio de configuración del web server esta etiquetado como: httpd config t

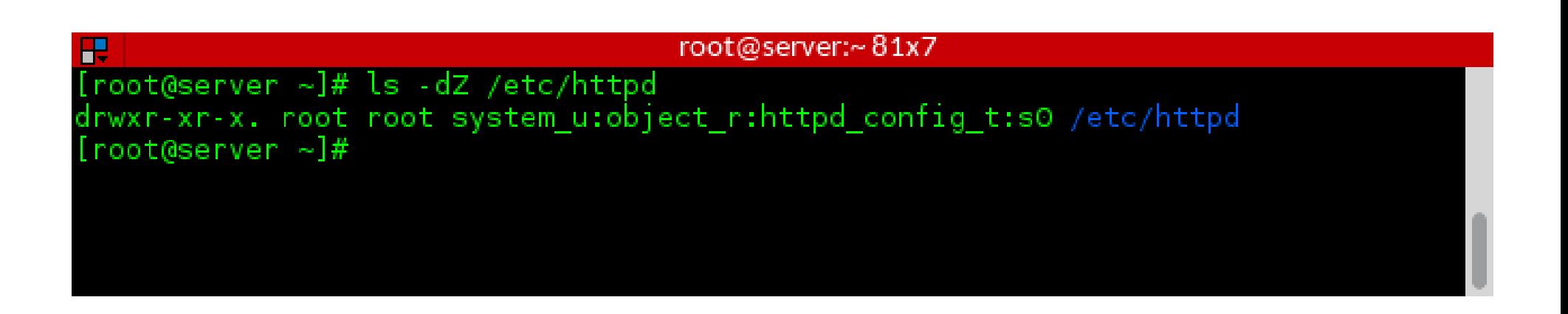

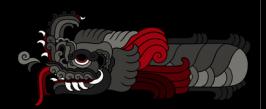

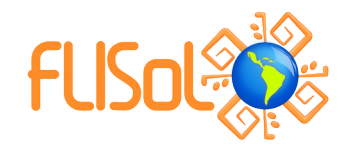

• El directorio de logs del web server esta etiquetado como: httpd log t

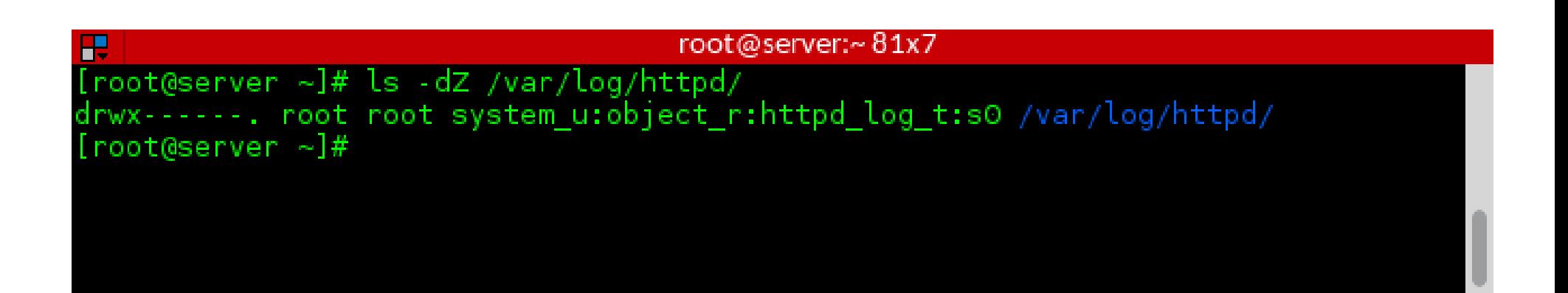

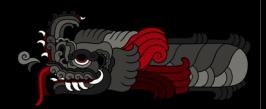

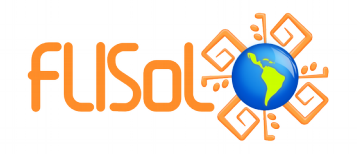

· El directorio de contenido del web server esta etiquetado como: httpd sys content t

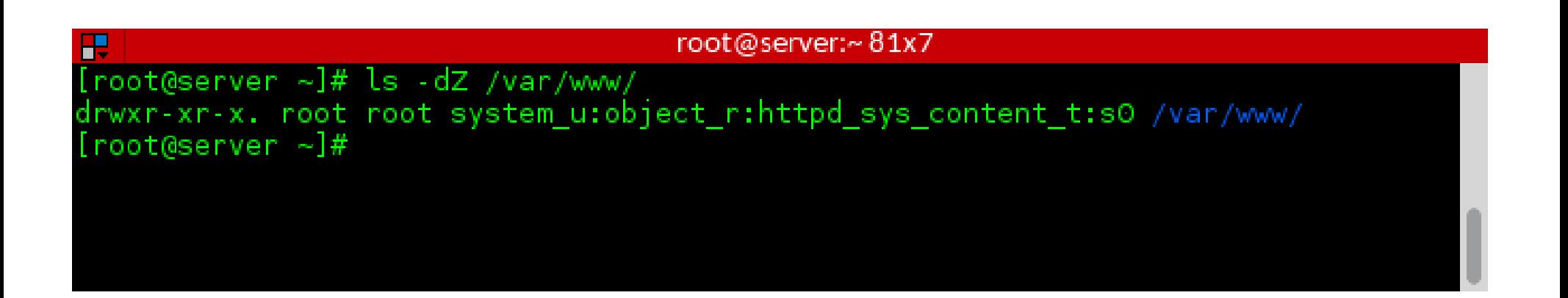

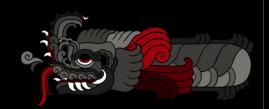

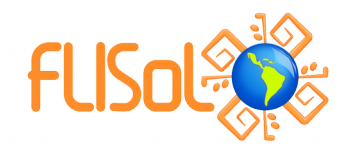

• El script de arranque del web server esta etiquetado como: httpd unit file t

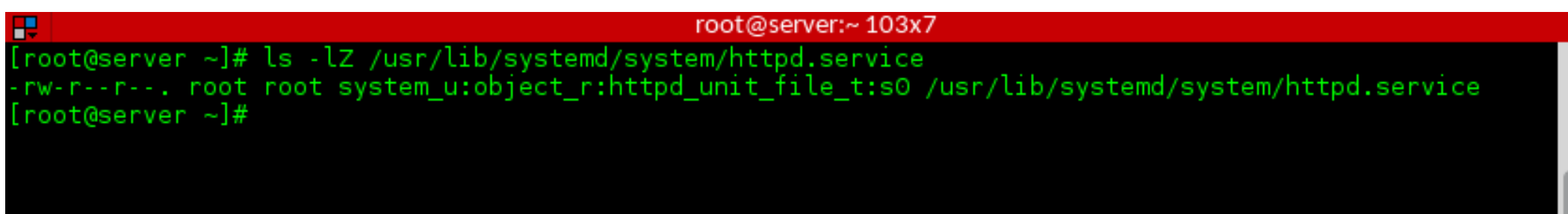

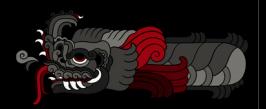

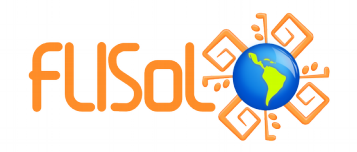

• Cuando el web server esta ejecutándose, el proceso se etiqueta como: httpd t

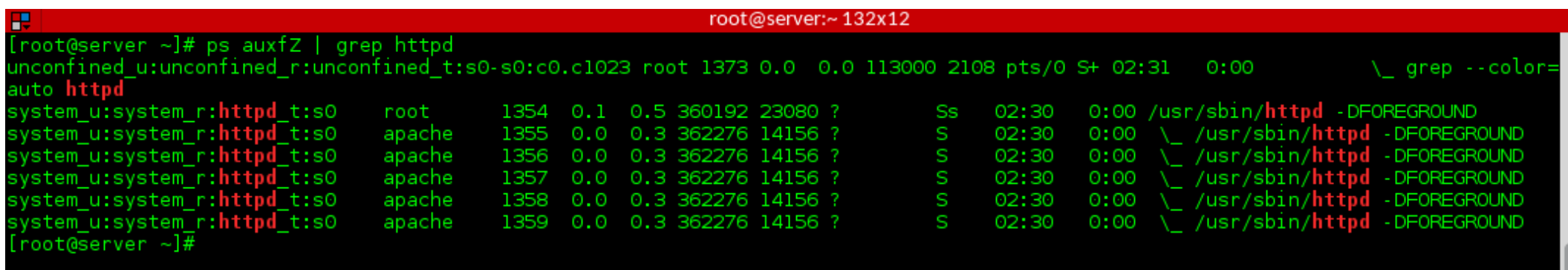

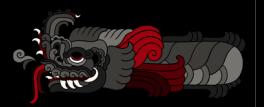

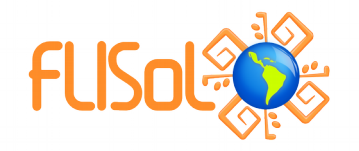

● Si observamos los puertos en los que escucha el servidor web, veremos que incluso ellos están etiquetados

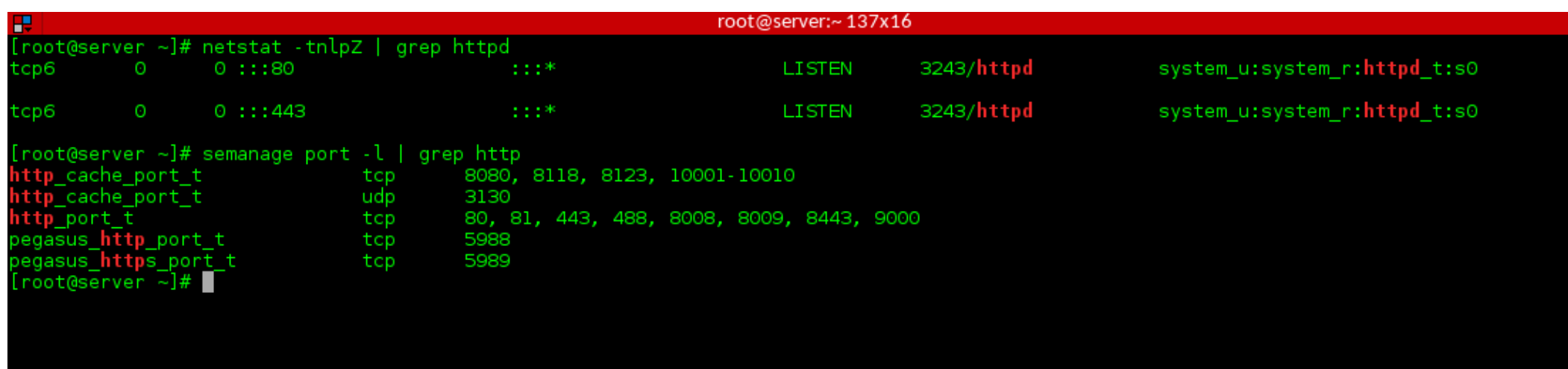

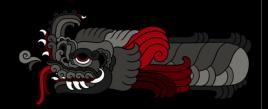

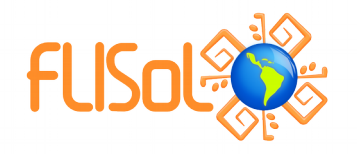

• Ahora bien... el archivo /etc/shadow tendrá una etiqueta shadow t

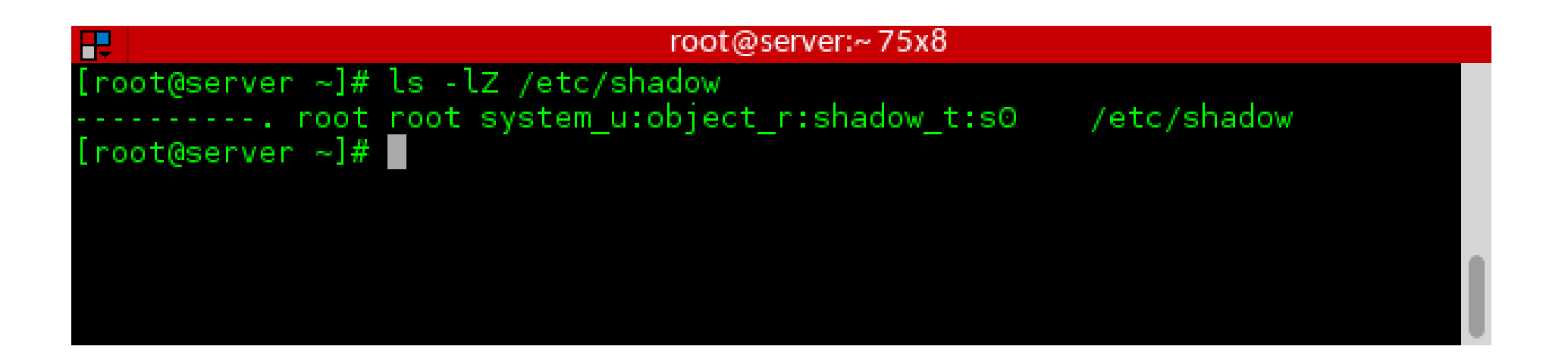

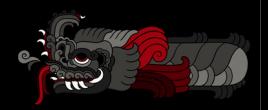

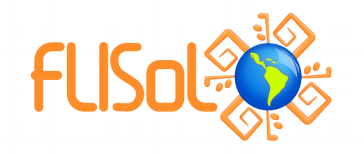

#### ● **Type enforcement**

- Bajo estos mismos conceptos, hace sentido que un proceso corriendo en el contexto httpd t interactúe con un archivo etiquetado como httpd config t
- ¿Será la misma situación cuando un proceso corriendo en el contexto httpd t interactúe con un archivo etiquetado como, digamos, shadow t, sería correcto?

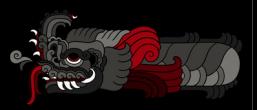

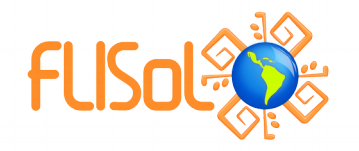

● El tipo de ejecución (**type enforcement**) es la parte de la política que dice, por cada instancia: "*un proceso corriendo con la etiqueta httpd\_t puede tener acceso de lectura a un archivo etiquetado como httpd\_config\_t*"

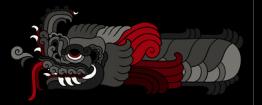

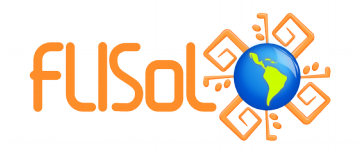

- Utilizamos el argumento **-Z** en diferentes comandos para revisar el contexto, muchos de ellos lo aceptan:
	- $\cdot$  ls  $-Z$
	- $\cdot$  id  $-Z$
	- $\cdot$  ps  $-Z$
	- netstat -Z

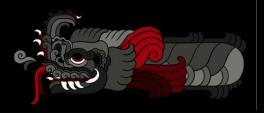

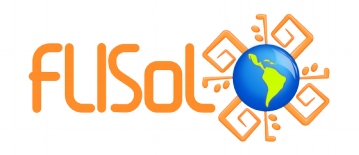

- El mismo argumento -Z lo podemos utilizar para crear y modificar archivos y contextos
	- $\degree$  cp  $-Z$
	- mkdir -Z

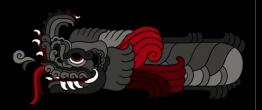

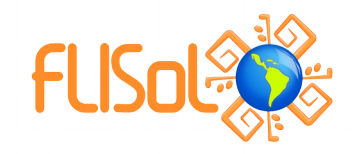

- También se pueden utilizar las herramientas de SELinux: chcon o restorecon para modificar los contextos de un archivo (lo veremos más adelante)
- Los contextos son configurados cuando los archivos son creados, basados en el contexto de su directorio padre (con algunas excepciones)
- Los RPM's pueden configurar contextos como parte de su instalación
- El proceso de login asigna el contexto por default (unconfined en la política targeted)

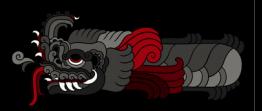

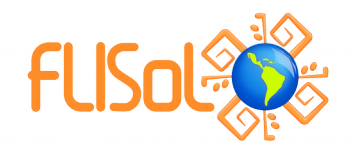

- Transición de archivos (definidos por la política)
	- $\bullet$  Si una aplicación  $f \circ \circ t$ , crea un archivo en un directorio etiquetado como bar t, es posible que la política requiera una transición, entonces el archivo se crea con la etiqueta baz t
	- Por Ejemplo: Un proceso, **dhclient**, ejecutándose con la etiqueta dhclient t, crea un archivo /etc/resolv.conf, etiquetado como net conf t, en un directorio, /etc, con la etiqueta etc t. Sin la transición, /etc/resolv.conf podría heredar la etiqueta etc t.

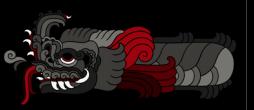

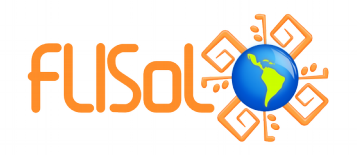

- También utilizamos el comando semanage, que puede administrar la configuración de SELinux:
	- Login
	- user
	- port
	- interface
	- Module
	- node
	- File context
	- Boolean
	- **Estado Permitivo**
	- dontaudit

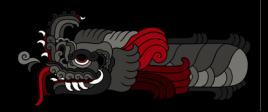

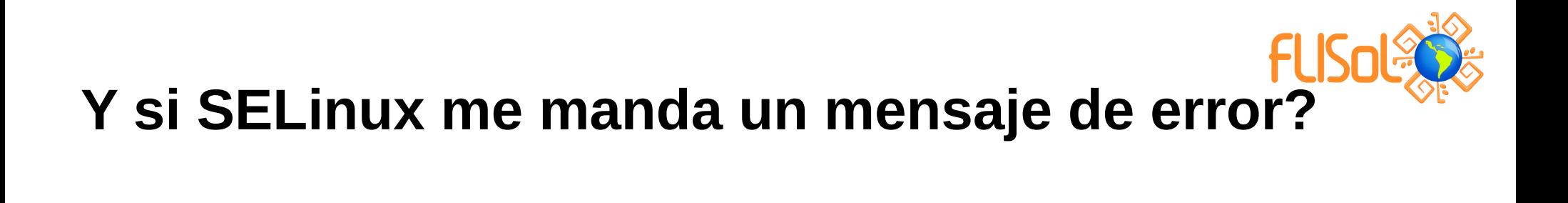

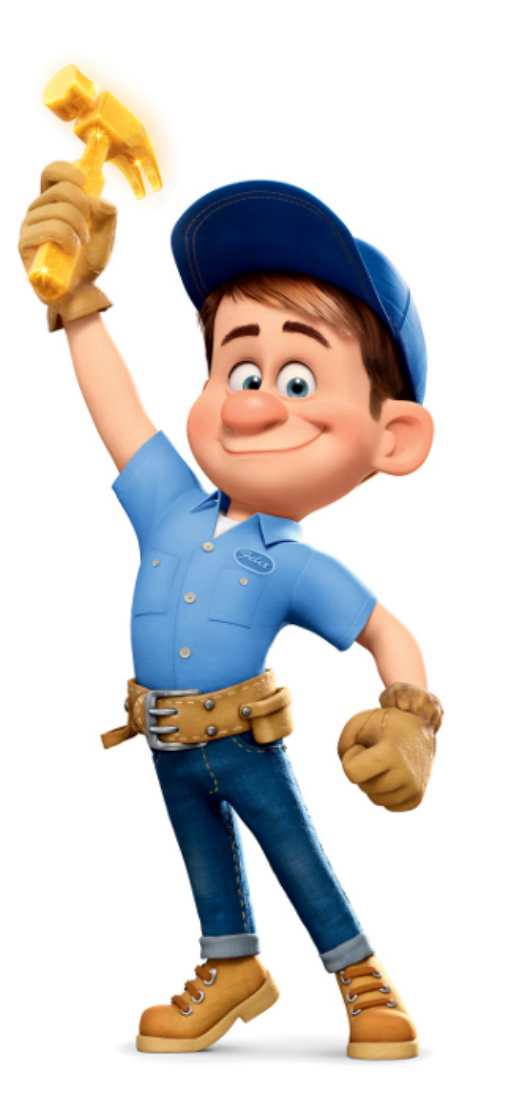

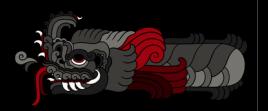

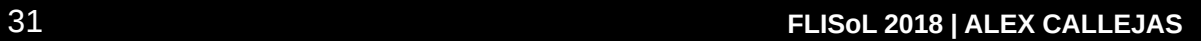

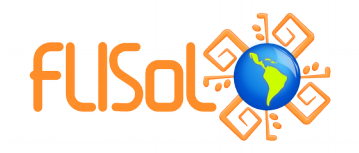

#### **NO DESHABILITES SELINUX!!!**

● Deshabilitar SELinux es como subirle al estereo al máximo cuando escuchamos un ruido extraño en nuestro auto.

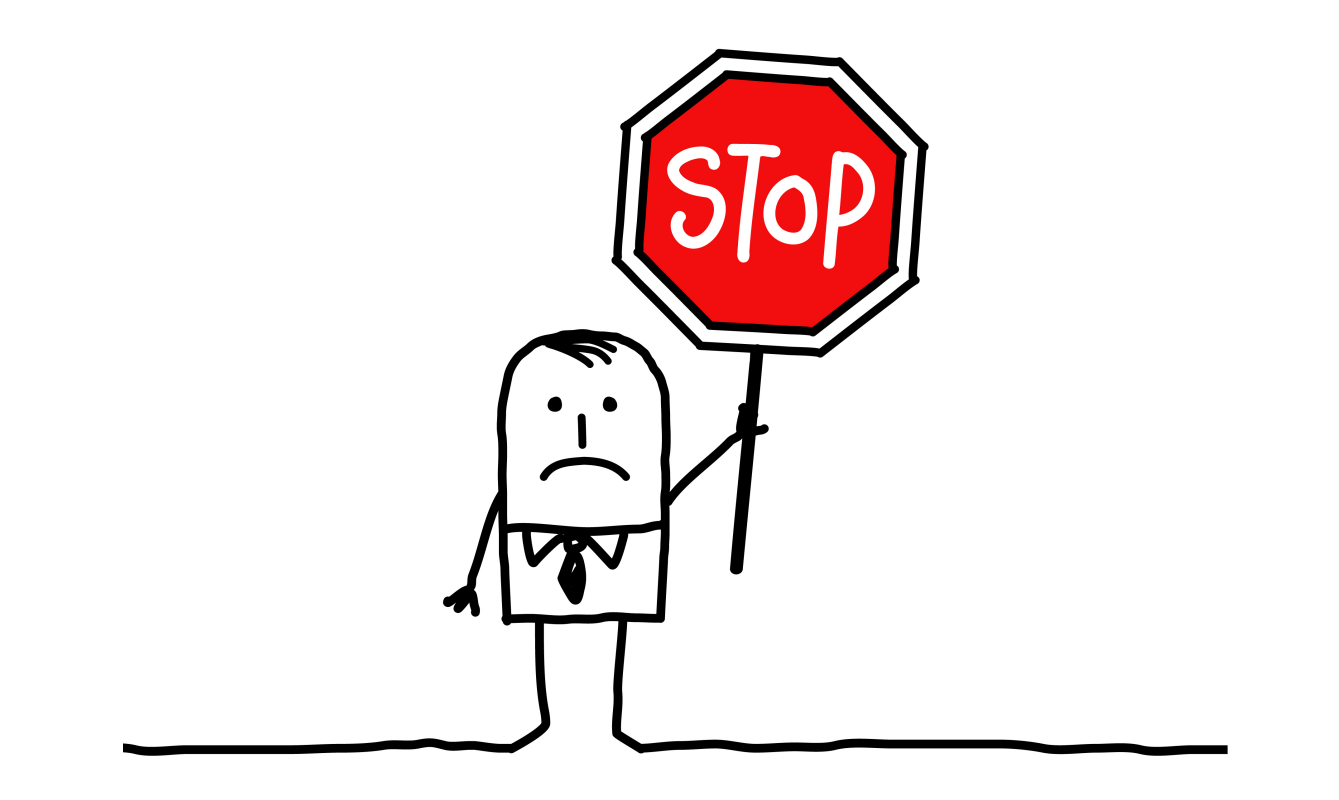

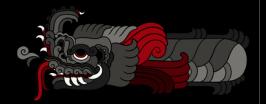

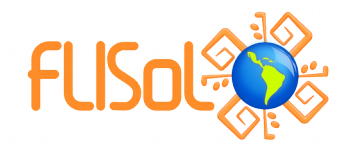

#### stopdisablingselinux.com

#### Seriously, stop disabling SELinux. **Learn how to use it before you blindly shut it off.**

Every time you run setenforce 0, you make **Dan Walsh** weep. Dan is a nice guy and he certainly doesn't deserve that.

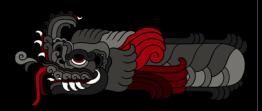

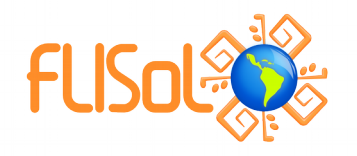

#### **Que trata de decirme SELinux?**

- Existen 4 causas principales de errores en SELinux:
	- 1) Etiquetas (SELinux==Labeling)
	- 2) SELinux necesita saber
	- 3) La Aplicación/Política de SELinux puede tener bugs
	- 4) Tu información puede estar COMPROMETIDA!!!

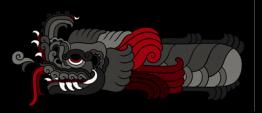

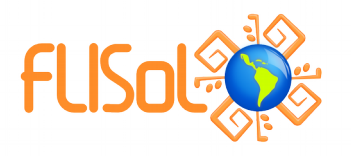

#### **Etiquetado (SELinux==Labeling)**

- Cada proceso y objeto en el sistema tiene una etiqueta asociada con él
- Si tus archivos **no están etiquetados correctamente** el acceso puede ser negado
- Si utilizas **rutas alternas/personalizadas** para dominios confinados, *SELinux necesita saber*
	- Archivos http en /srv/myweb en lugar de /var/www/html?
	- Dile a SELinux!

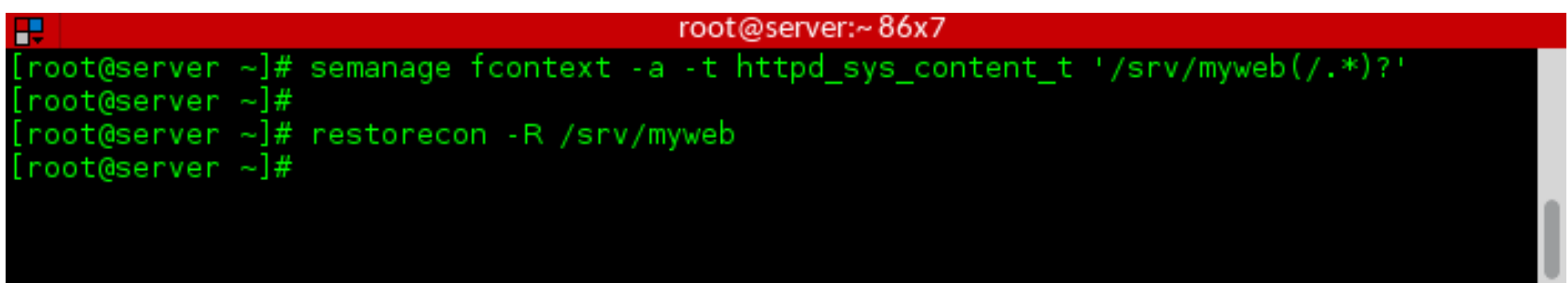

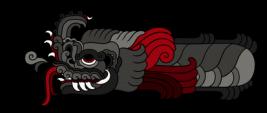

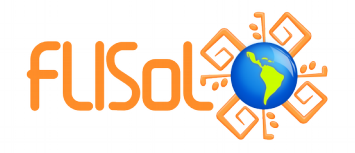

#### **Etiquetado equivalente**

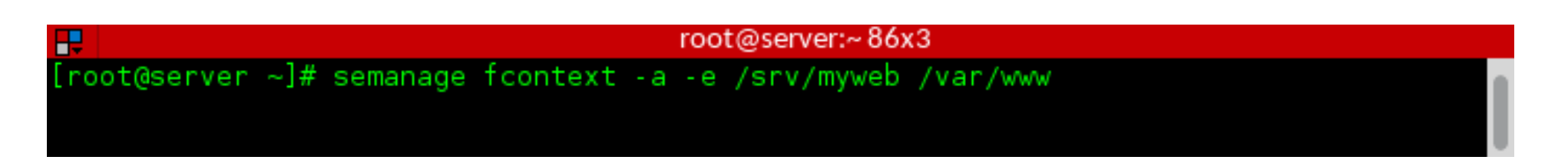

- Este comando le dice a SELinux que todos los archivos bajo /srv/myweb son similares a /var/www
	- Por lo tanto: /srv/myweb/cgi-bin/mycgi.cgi será etiquetado como httpd sys script t
- Para etiquetar todos los archivos bajo  $/$ export $/$ home como si estuvieran bajo /home
	- /export/home/flisol/.ssh será etiquetado como ssh home t

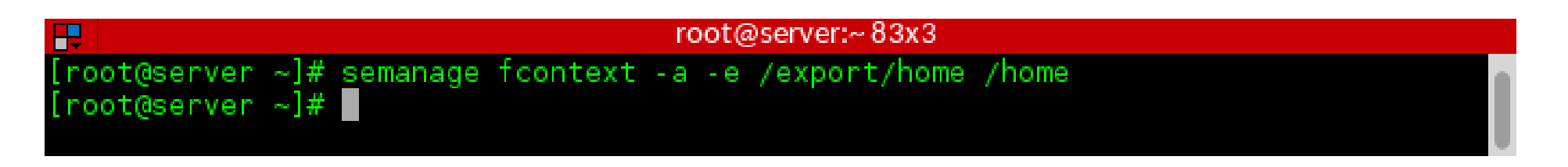

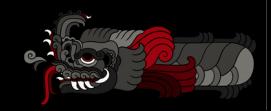

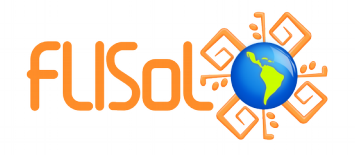

#### **SELinux necesita saber**

- ¿Como configuraste tu apache server?
	- Dile a SELinux!!
- Si quieres que httpd envíe correo
	- # setsebool -P httpd can sendmail 1
- $\bullet$  Configuración de  $vsfftp$  en el login de usuarios
	- # setsebool -P ftp home dir 1
- HTTPD va a escuchar en el puerto 8585
	- # semanage port -a -t http\_port\_t -p tcp 8585

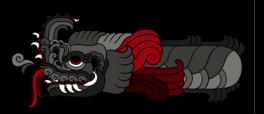

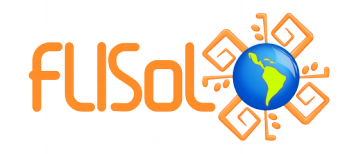

- Los Booleanos son configuraciones simples de SELinux que se pueden encender/apagar
	- Desde algo muy sencillo como "*permitamos que el servidor ftp accese a los directorios home*", a cuestiones más esótericas como "*httpd puede utlizar mod\_auth\_ntlm\_winbind\**"

mod auth ntlm winbind is a pretty cool Apache module that will do authentication against Active Directory with NTLM (http://adldap.sourceforge.net/wiki/doku.php?id=mod\_auth\_ntlm\_winbind).

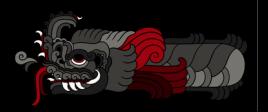

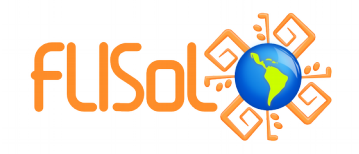

• Para ver todos los booleanos, ejecutamos:

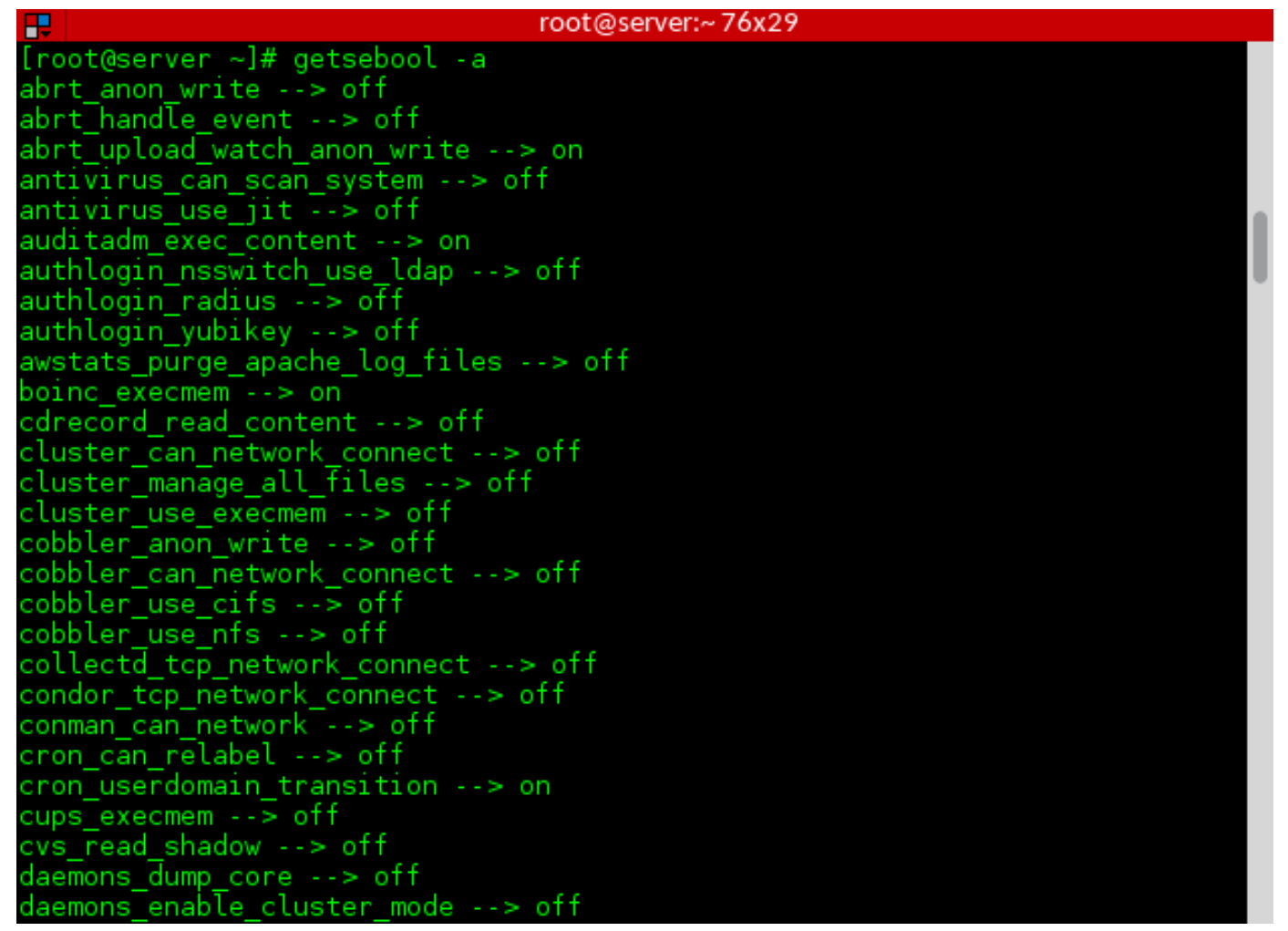

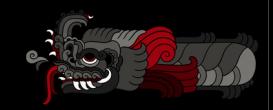

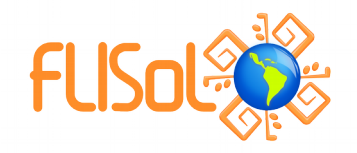

● Para ver la explicación de cada uno, ejecutamos:

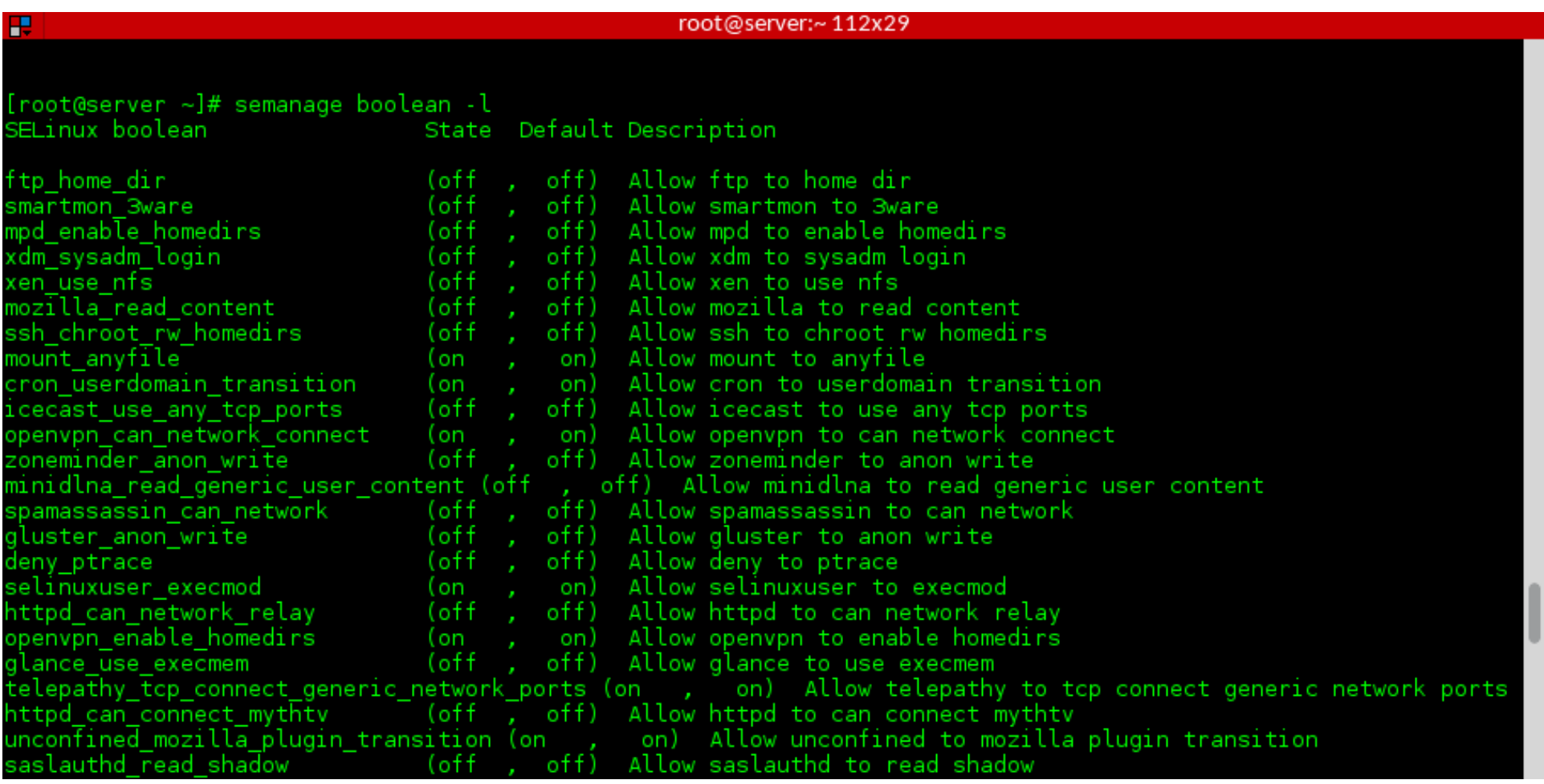

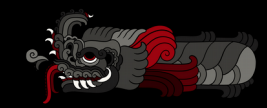

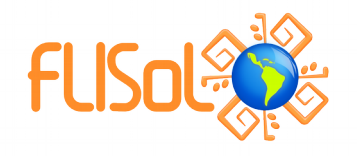

- Para configurar un booleano, ejecutamos
	- # setsebool [booleano] [0|1]
- Para hacerlo permanente agregamos el argumento  $-P$

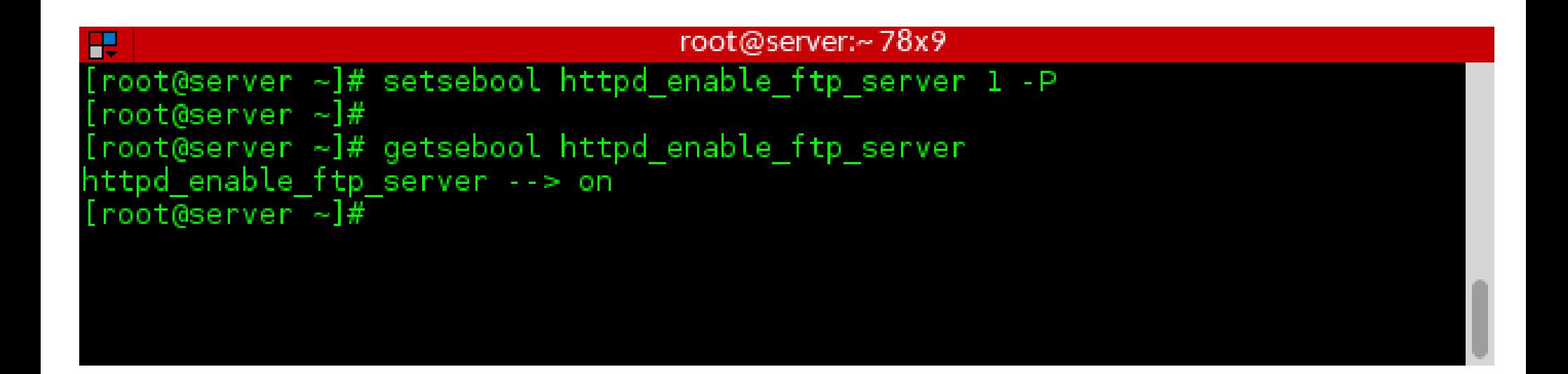

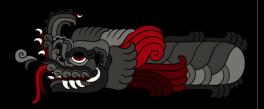

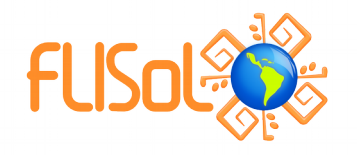

#### **La App/Policy puede tener bugs**

- La política de SELinux puede tener bugs
	- Rutas inusuales en el código
	- Configuraciones
	- Redirección del stdout

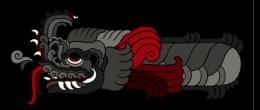

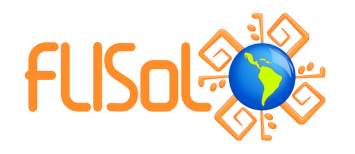

#### **La App/Policy puede tener bugs**

- La Aplicación puede tener bugs
	- File descriptors filtrados
	- Memoria ejecutable
	- Librerías mal contruídas

• Reporta los bugs en Bugzilla para que los podamos arreglar

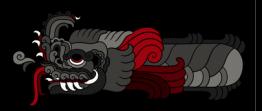

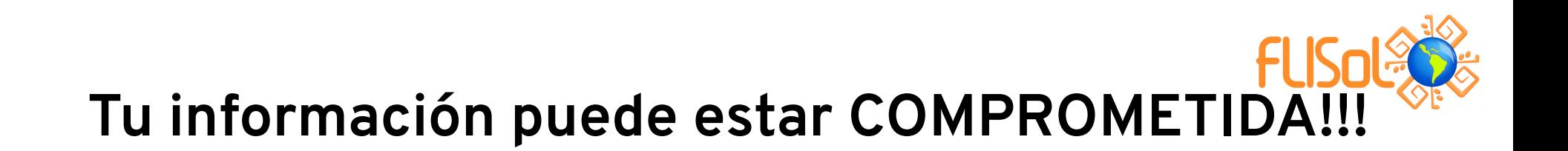

- Si las herramientas actuales no hacen un buen trabajo al diferenciar contextos
- Si tienes dominios confinados que intentan:
	- Cargar módulos de kernel
	- Apagar el modo enforcing de SELinux
	- Escribir a etc t/shadow t
	- Modificar reglas de iptables
- **Tu información puede estar en PELIGRO**

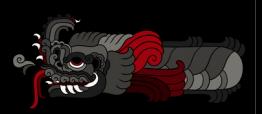

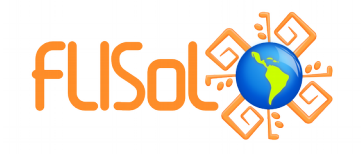

#### **Tips**

- Instala setroubleshoot y setroubleshoot-server en tus equipos. Ellos tienen muchas herramientas que te ayudarán a diagnosticar y corregir problemas con SELinux
- Recarga el servicio audit después de instalarlo

```
[root@server ~]# yum -y install setroubleshoot setroubleshoot-server
[root@server ~]# systemctl reload auditd
```
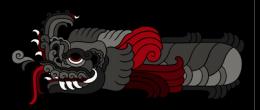

#### **En la vida real**

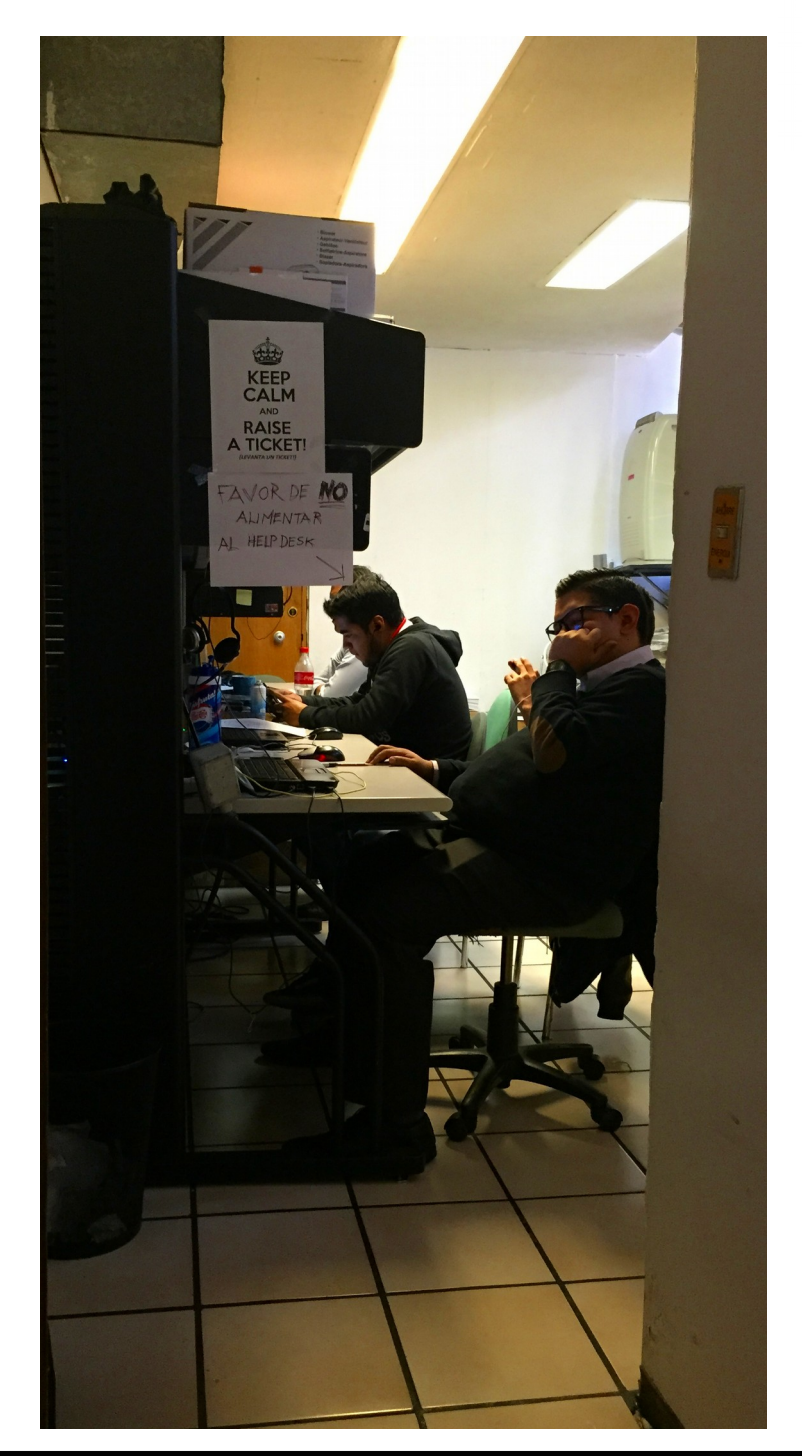

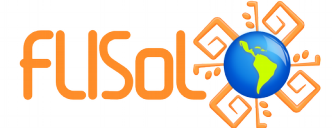

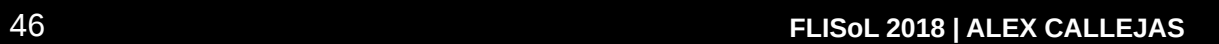

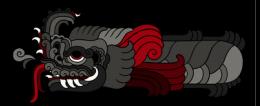

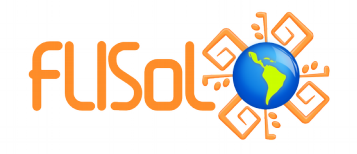

#### **En la vida real: Caso tipíco de SELinux**

- # vi ~/index.html
- # mv ~/index.html /var/www/html/

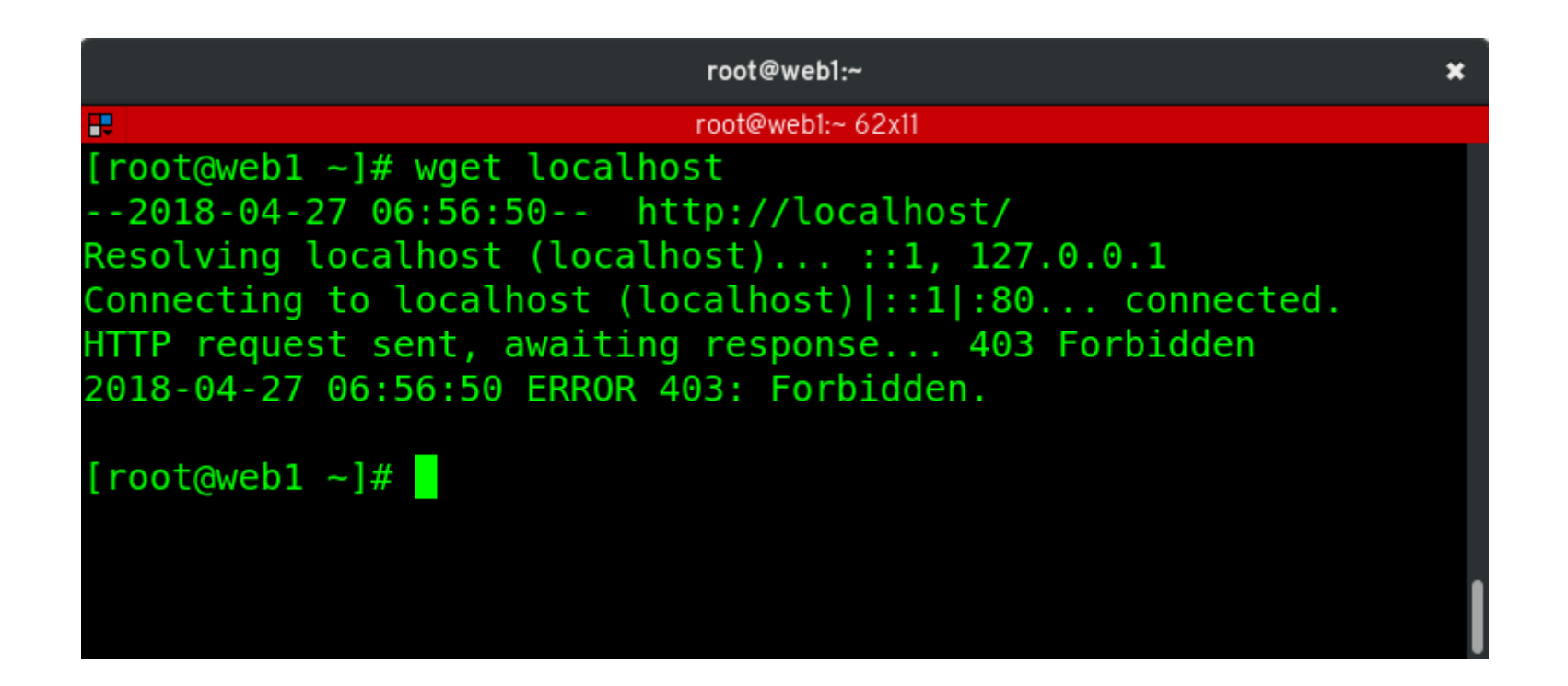

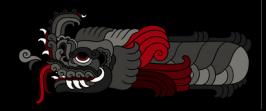

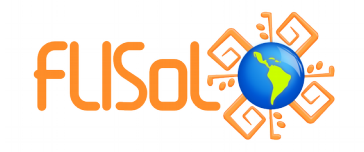

#### **Como analizamos el comportamiento?**

#### # tail /var/log/httpd/error\_log

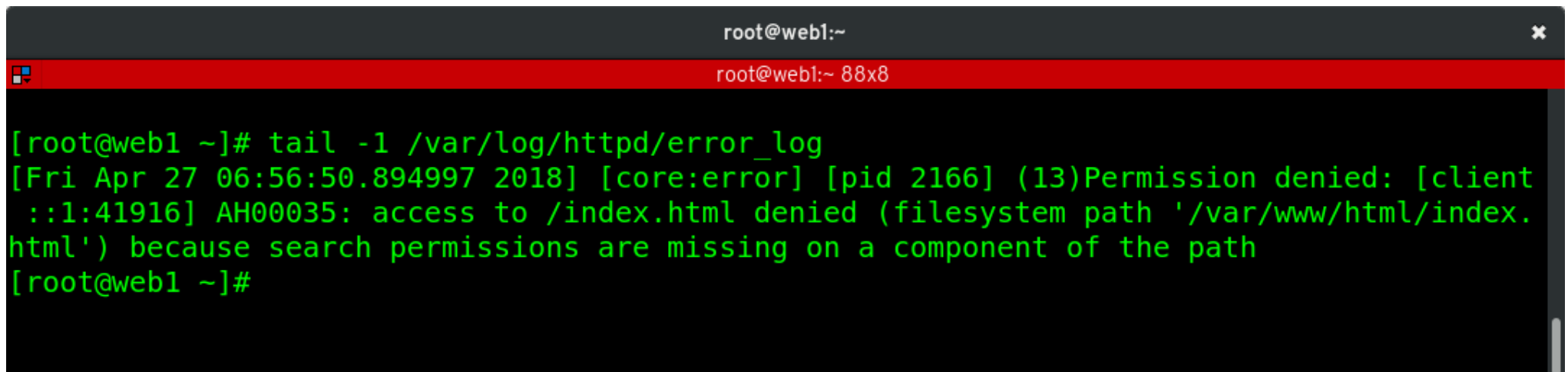

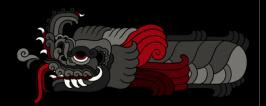

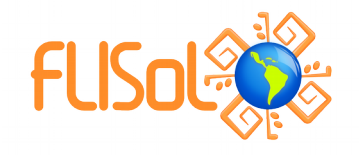

#### **Tal vez SELinux?**

- El kernel envía el mensaje al daemon audit
- auditd registra el mensaje en /var/log/audit/audit.log

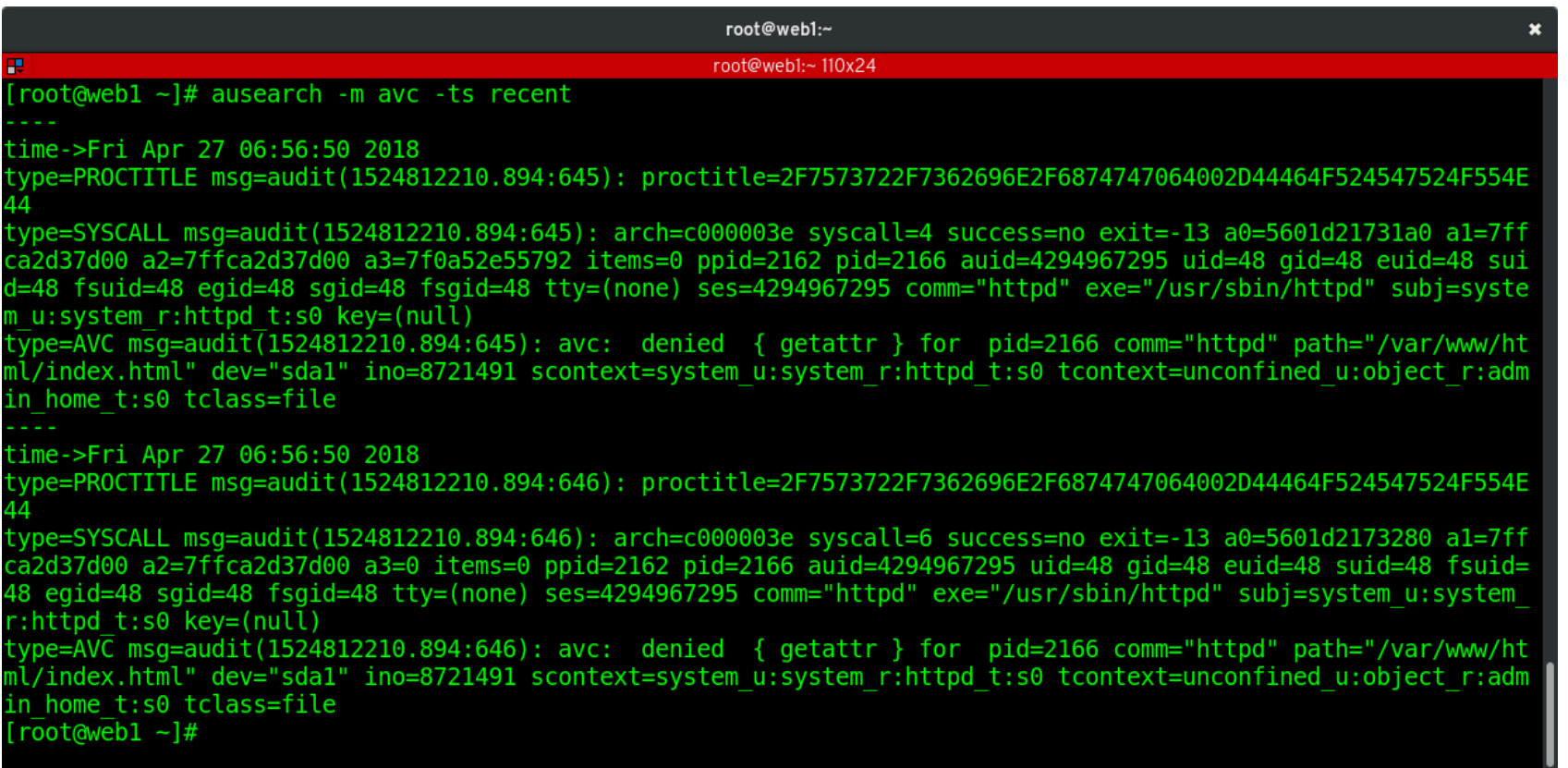

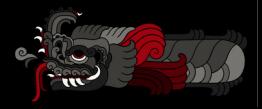

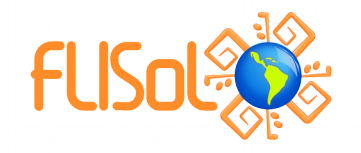

#### **Setroubleshootd**

● Registra el mensaje en /var/log/messages

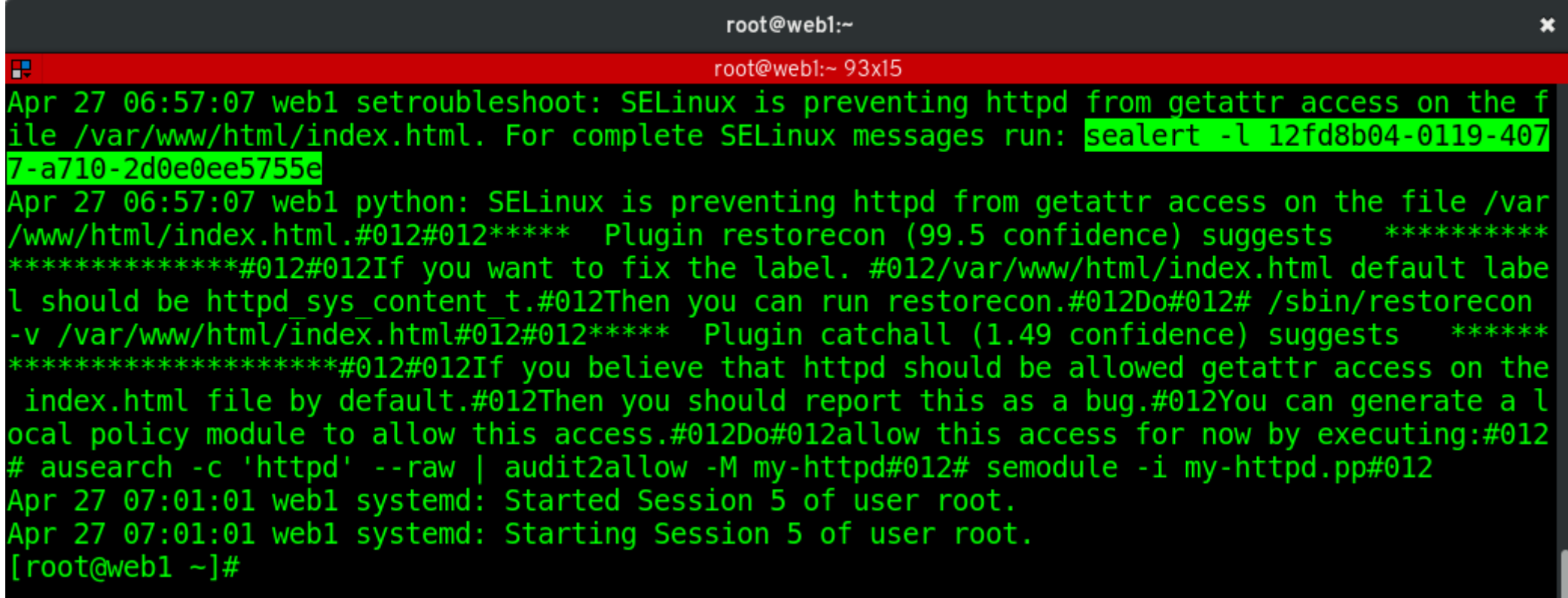

● Registra el analisis en:

/var/lib/setroubleshoot/setroubleshoot\_database.xml

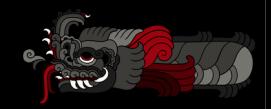

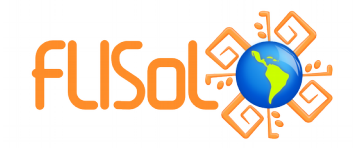

366

#### sealert

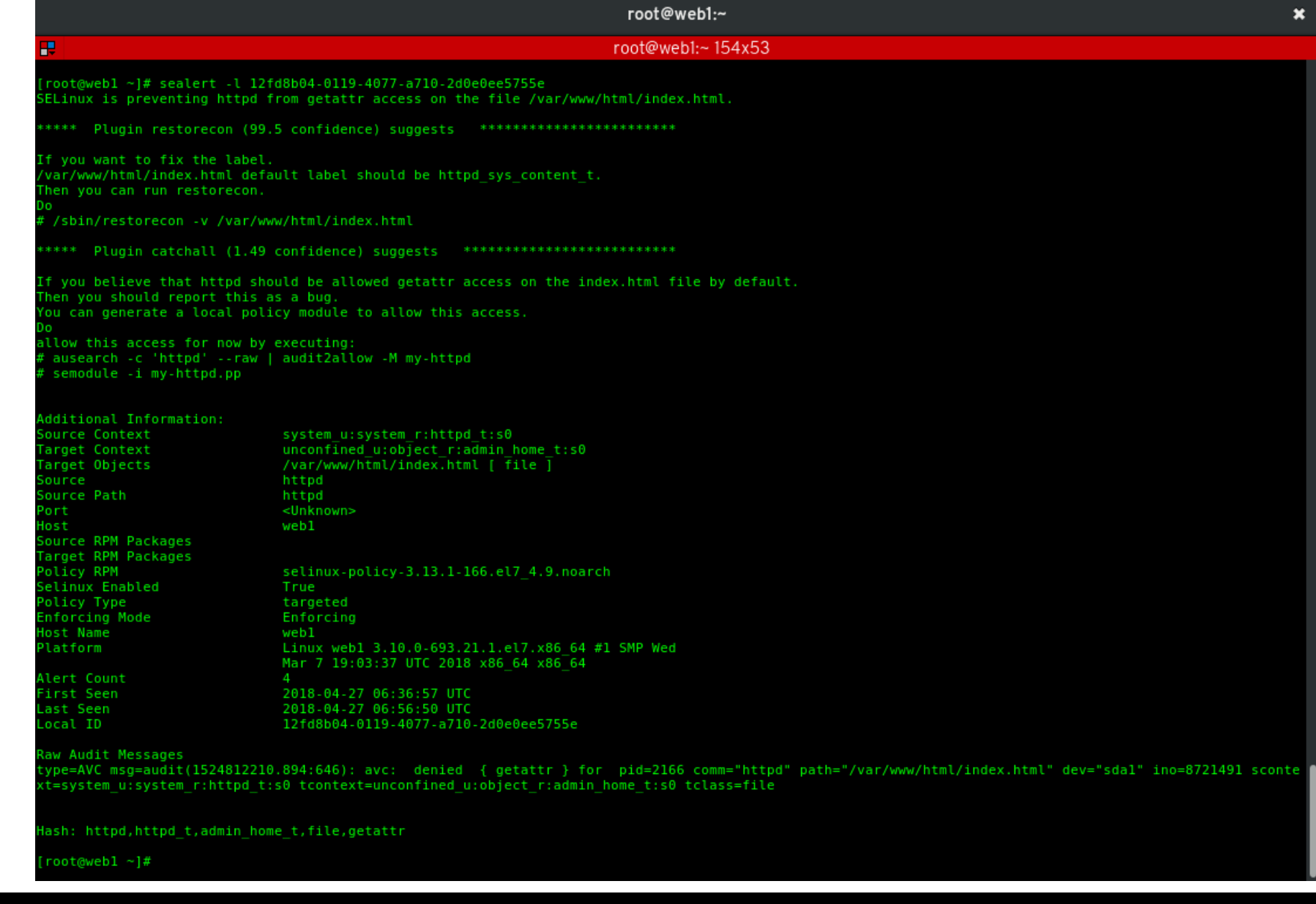

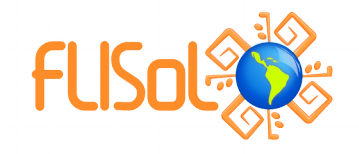

#### **SELinux**

- Registra información en por todo el lugar:
	- /var/log/httpd/error log
	- /var/log/audit/audit.log
	- /var/log/messages
	- /var/lib/setroubleshoot/setroubleshoot database.xml

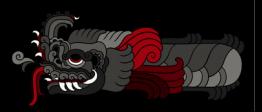

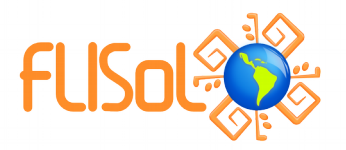

#### Setroubleshoot se integra con journald

# journalctl -ra

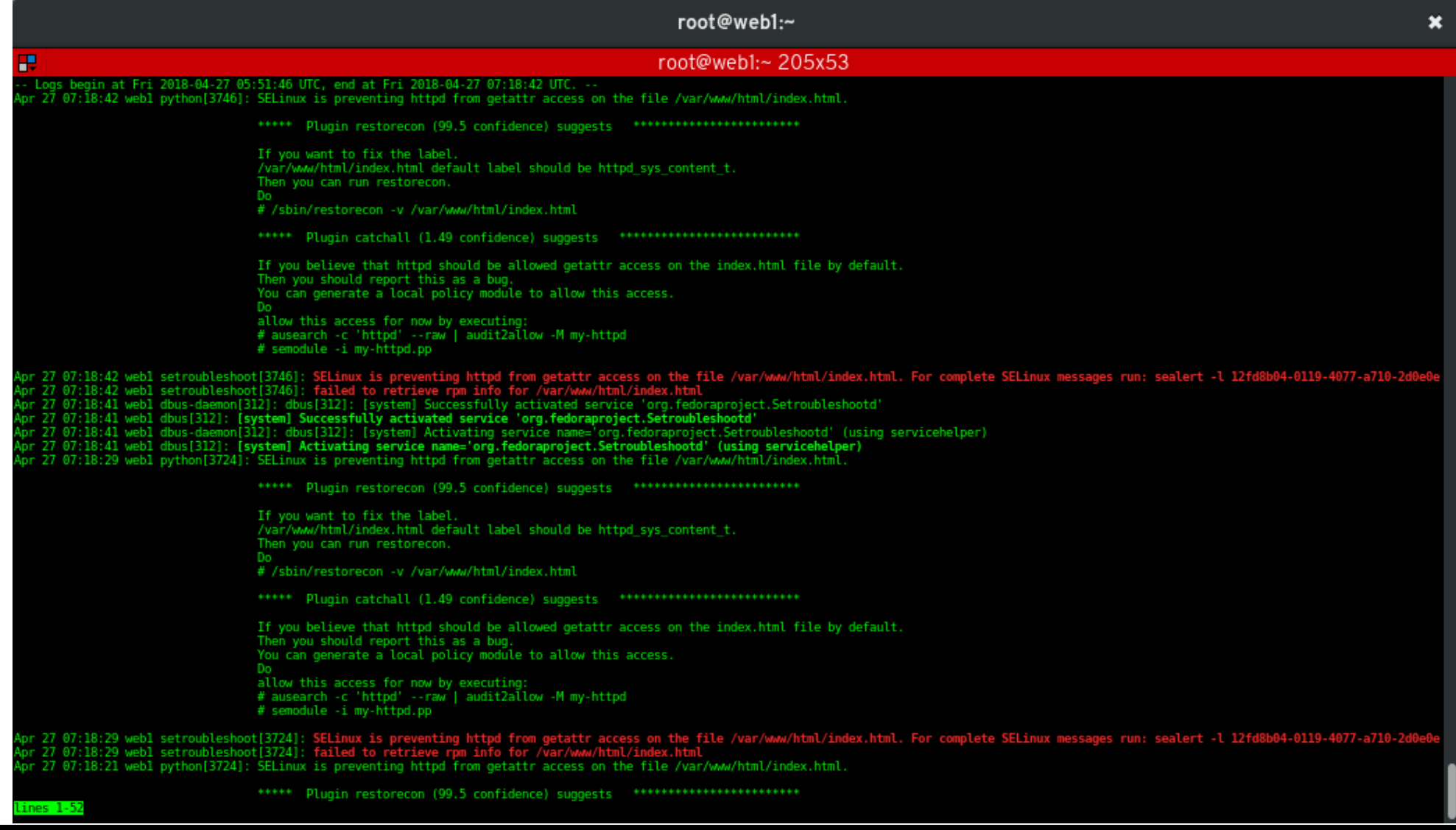

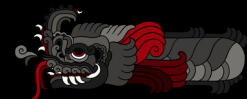

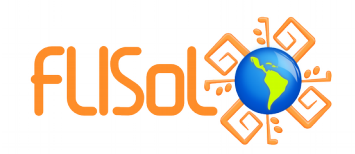

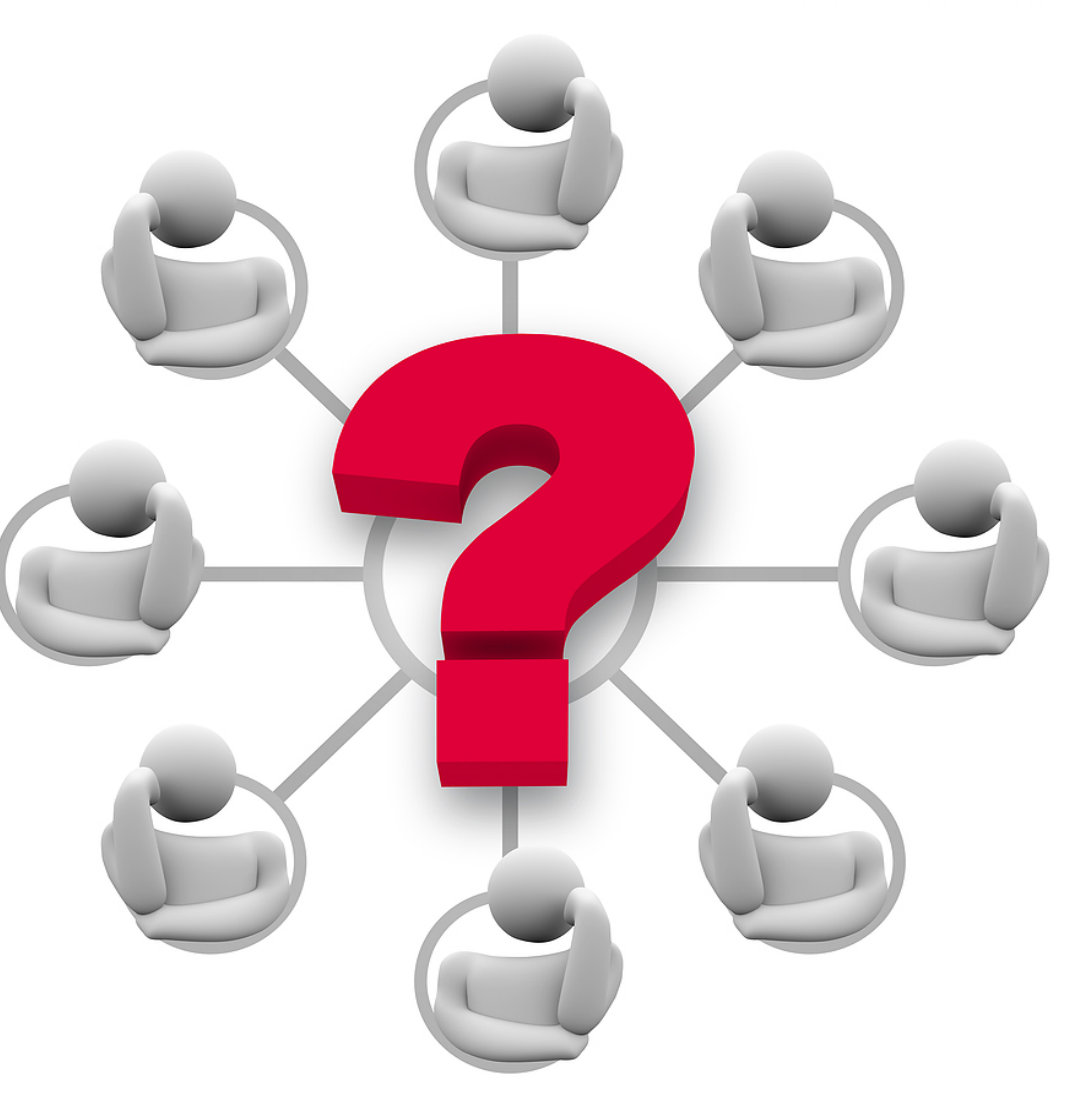

## **Preguntas?**

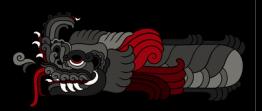

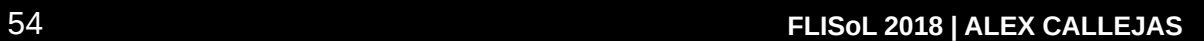

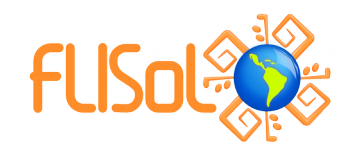

#### **Más información**

#### ● **SELinux Guide**

[https://access.redhat.com/documentation/en-us/red\\_hat\\_enterprise\\_linux/7/html/selinux\\_users\\_and\\_administrators\\_guide/index](https://access.redhat.com/documentation/en-us/red_hat_enterprise_linux/7/html/selinux_users_and_administrators_guide/index)

- **Fedora Project SELinux Docs** <http://fedoraproject.org/wiki/SELinux>
- **fedora-selinux-list (mailing list)**

<https://www.redhat.com/mailman/listinfo>

- [http://access.redhat.com](http://access.redhat.com/) tiene bastantes videos acerca de SELinux. Thomas Cameron, Dave Egts y Dan Walsh han expuesto desde confinamiento de usuarios hasta sandboxing (mls)
- Dan Walsh's blog:
	- [http://danwalsh.livejournal.com](http://danwalsh.livejournal.com/)

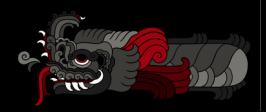

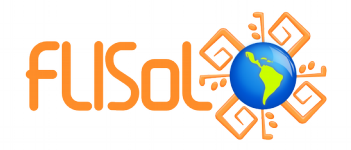

# **CSDER, MOLG TELES GUETO**

# V CSO de bloqueal a mari

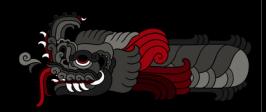

### **Brevario Cultural: Modelo de Servicios de nube**

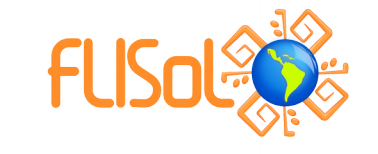

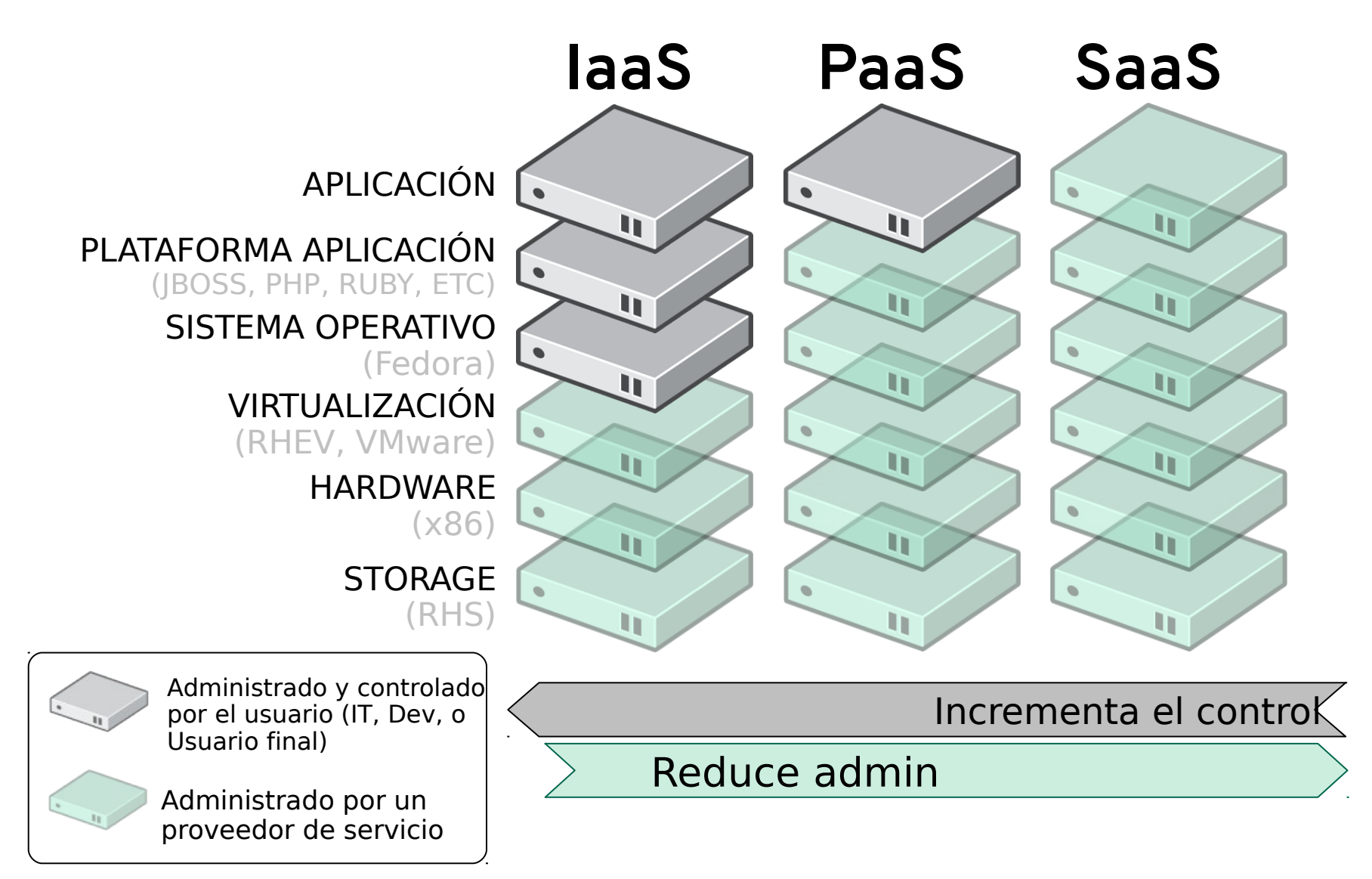

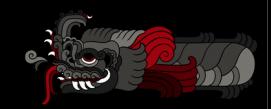

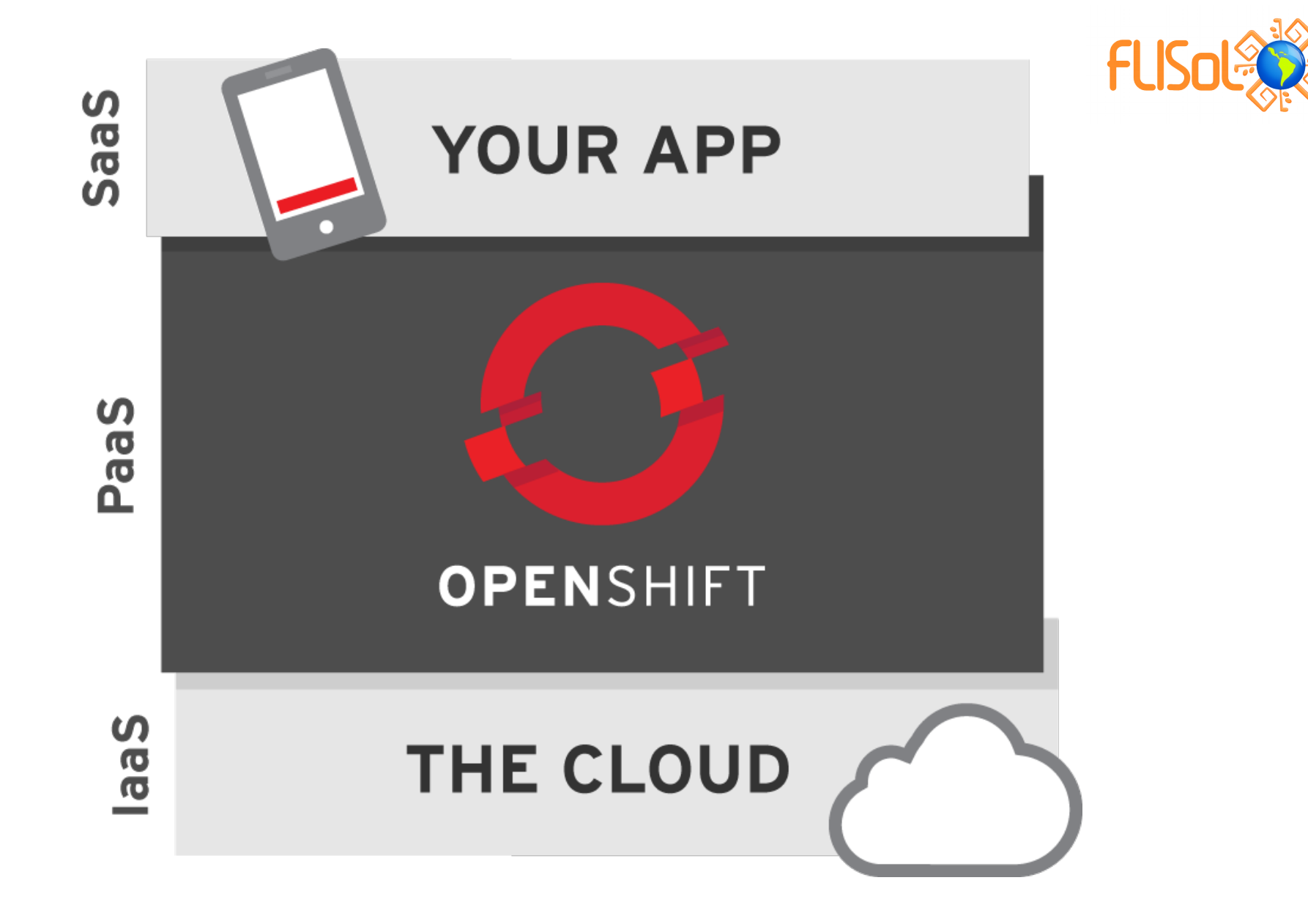

http://www.openshift.org/

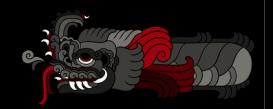

FLISOL 2018 | ALEX CALLEJAS

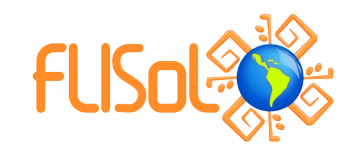

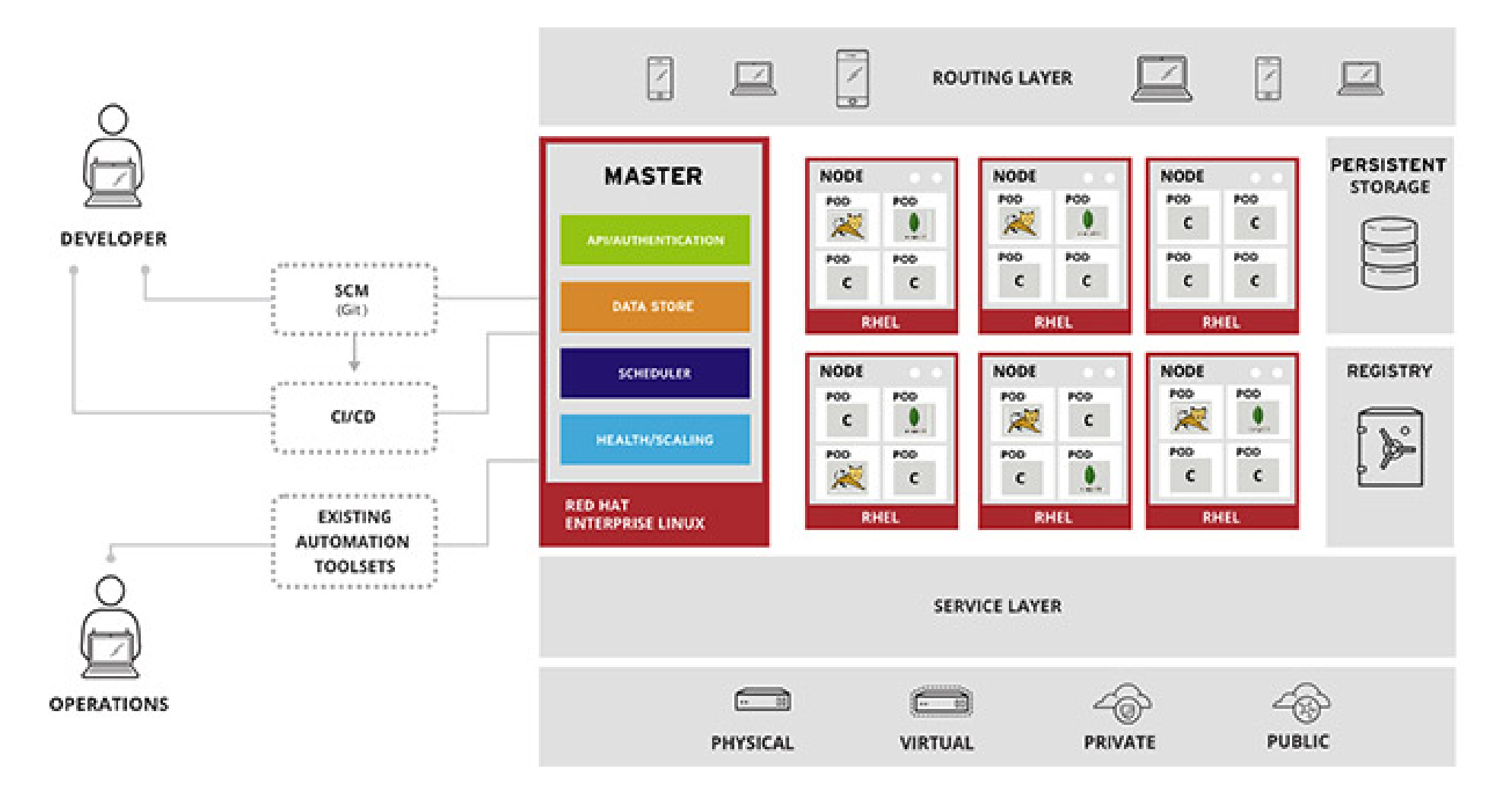

#### http://www.openshift.org/

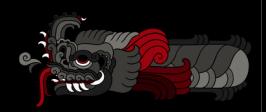

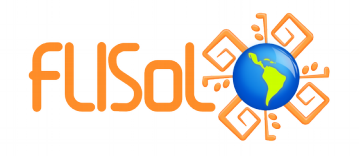

#### **Confinando a root**

# runcon -r system\_r -t openshift\_t -l s0:c0,c1 /bin/sh

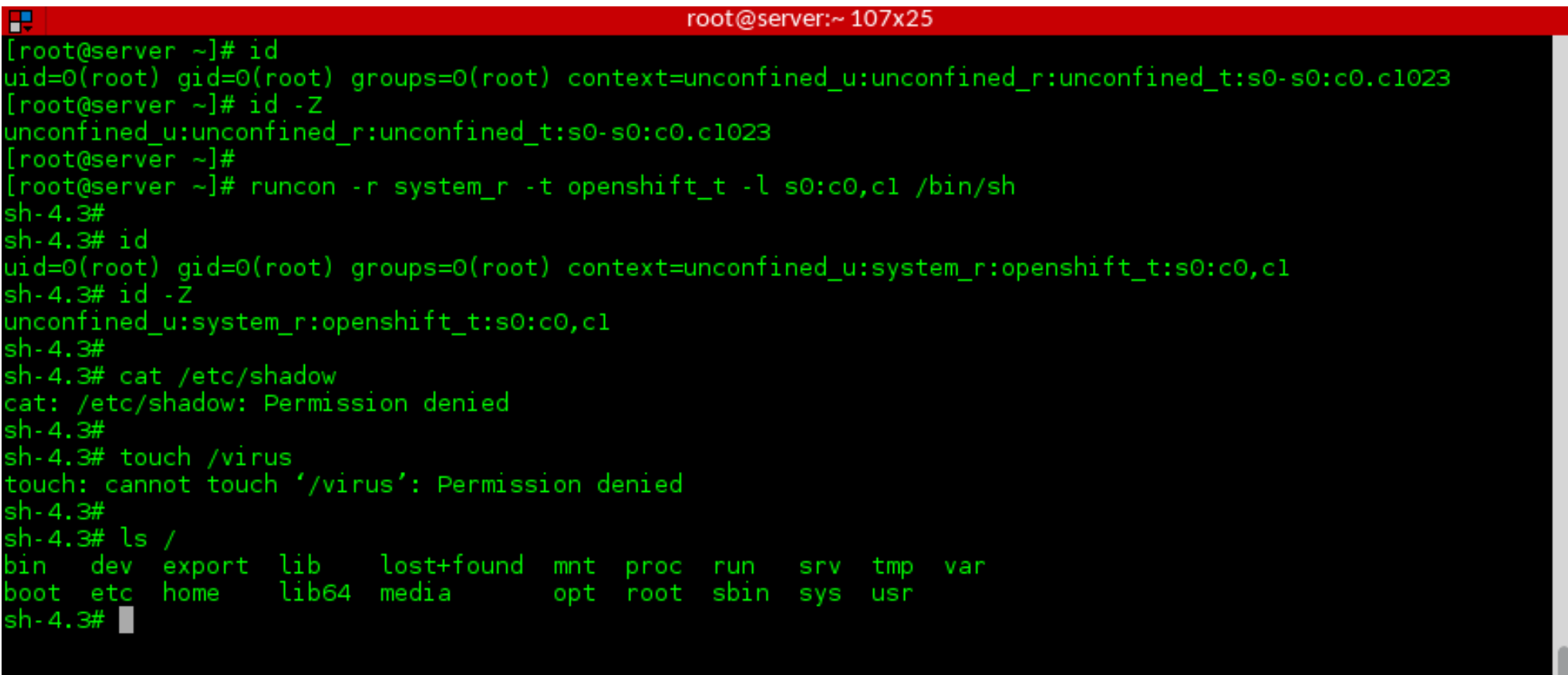

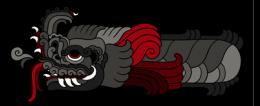

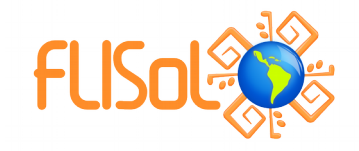

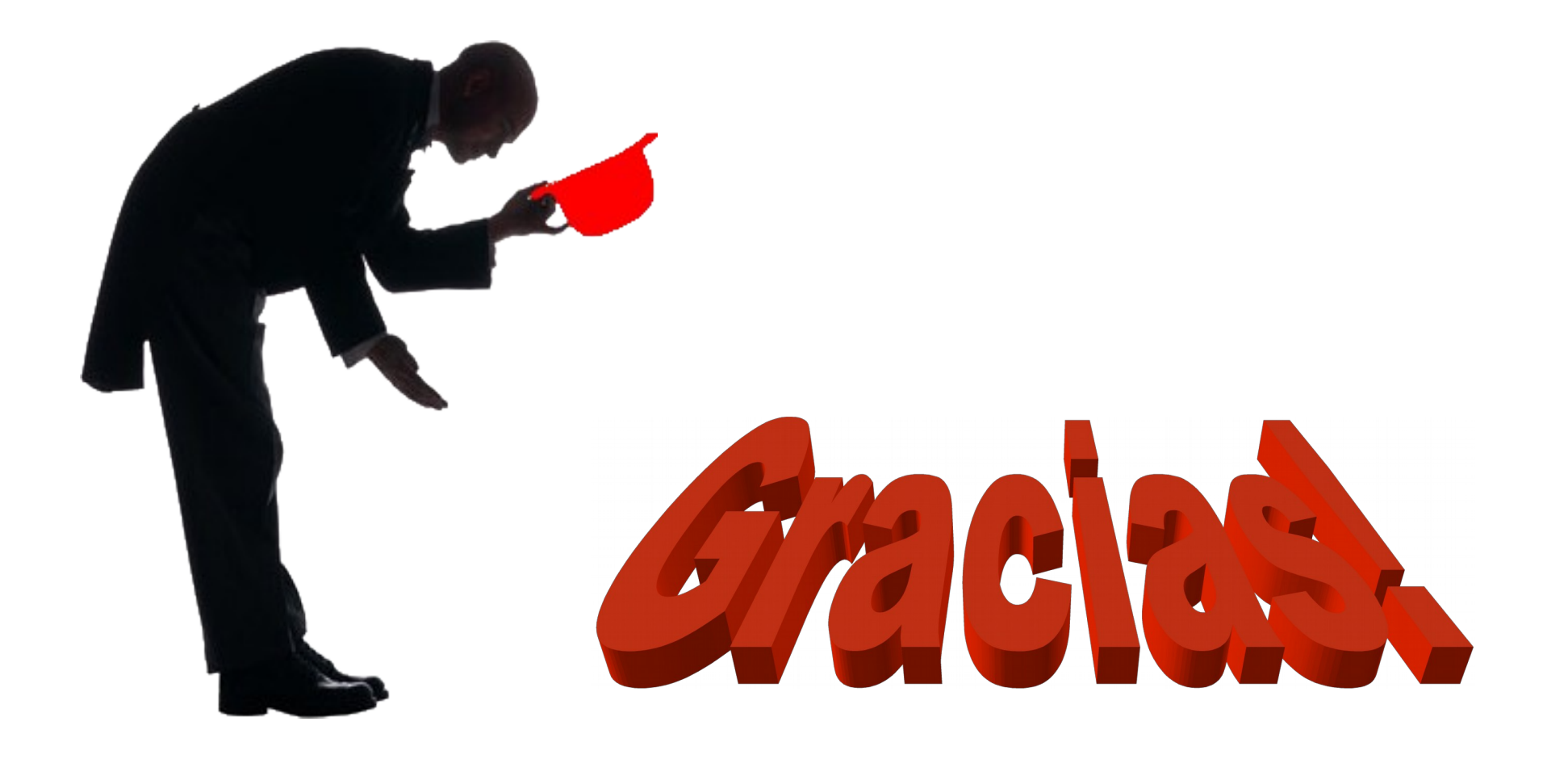

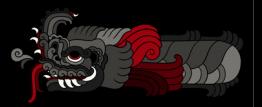

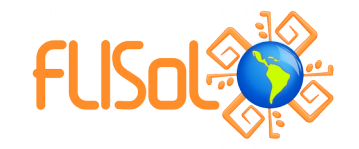

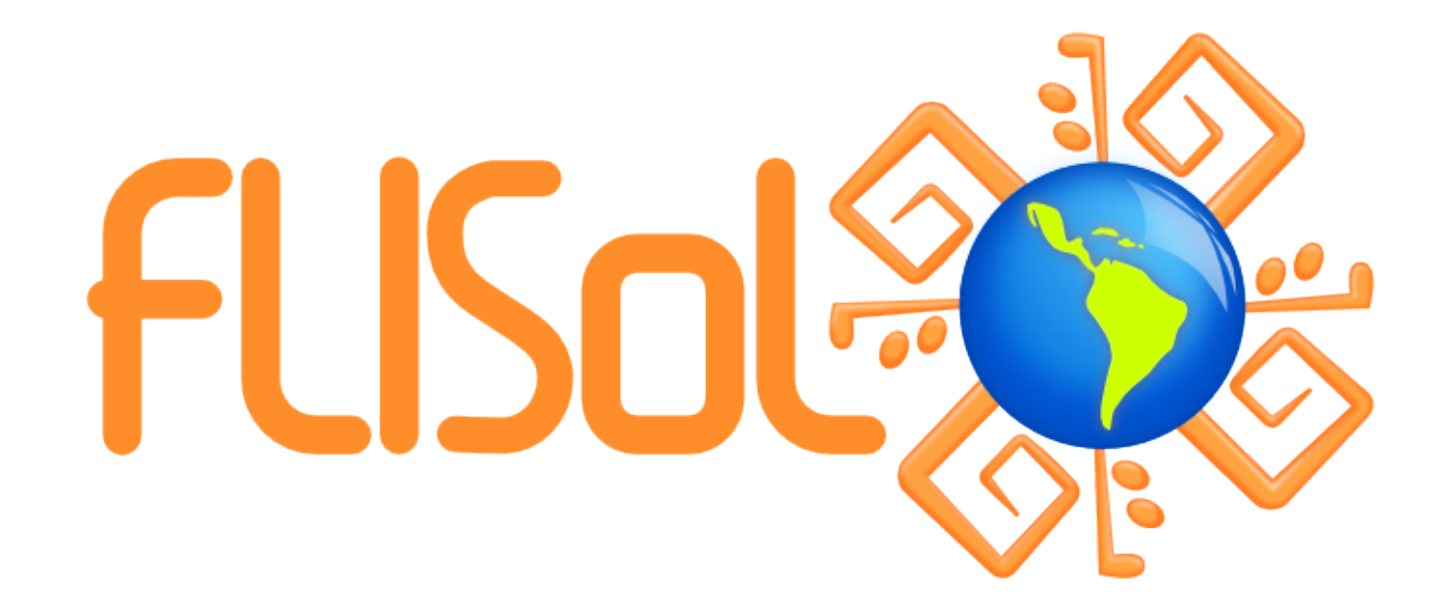

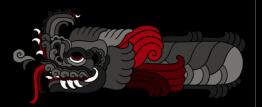

FLISOL 2018 | ALEX CALLEJAS